# **Bilbavigeringssystem OWNER'S MANUAL**

# **cee'd**

Var vänlig och läs denna användarhandbok innan du sätter igång att använda apparaten och behåll den för framtida användning. **SVENSKA**

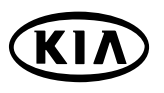

# Innehållsförteckning

# Allmän information

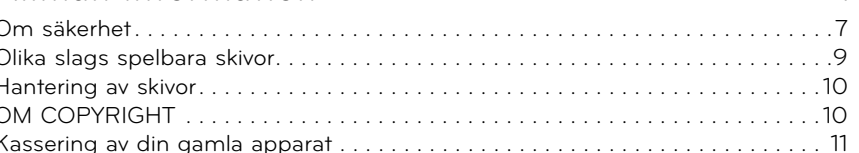

 $\overline{7}$ 

 $12<sup>°</sup>$ 

15

 $17$ 

# Namn på varje komponent

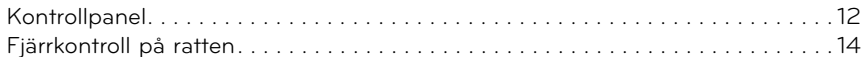

# Grundläggande användning

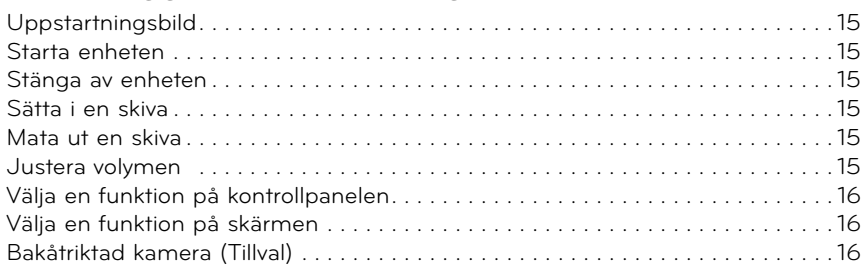

# Inställning

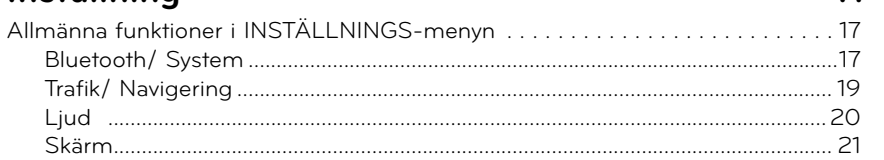

# Innehållsförteckning

# Komma igång med navigering

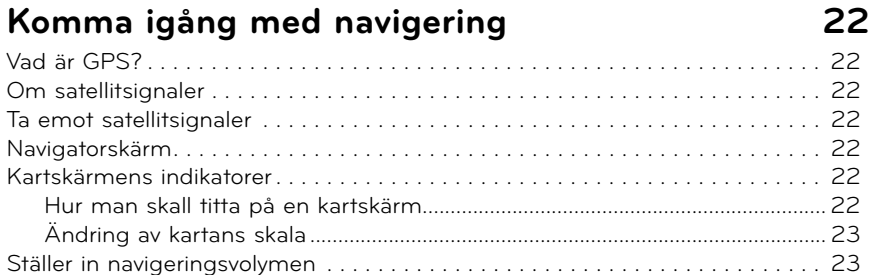

24

# Meny för inmatning av destination

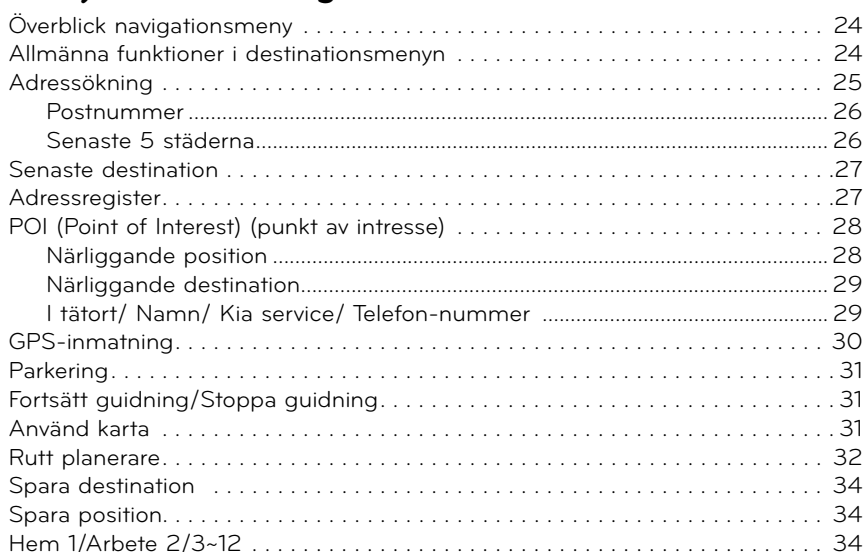

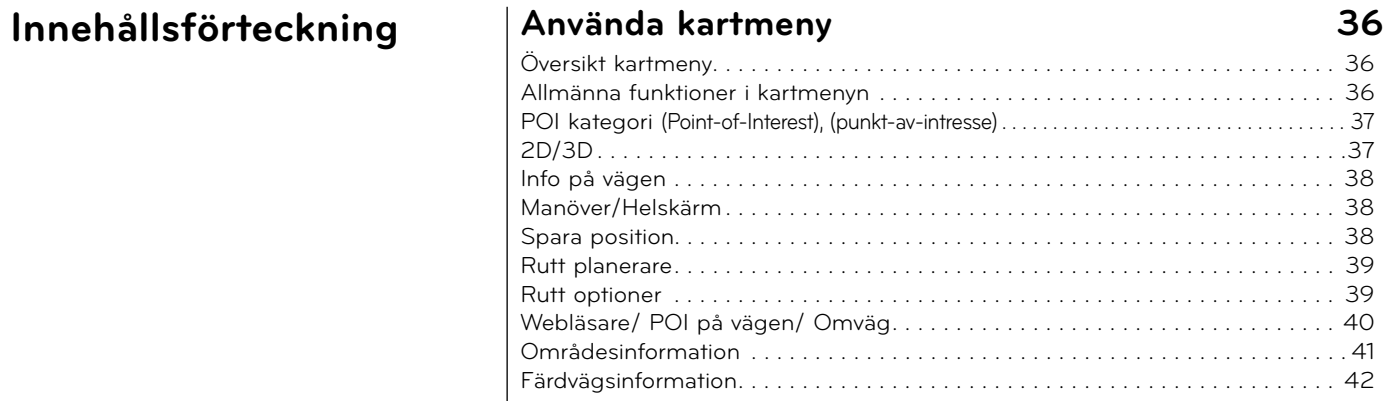

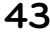

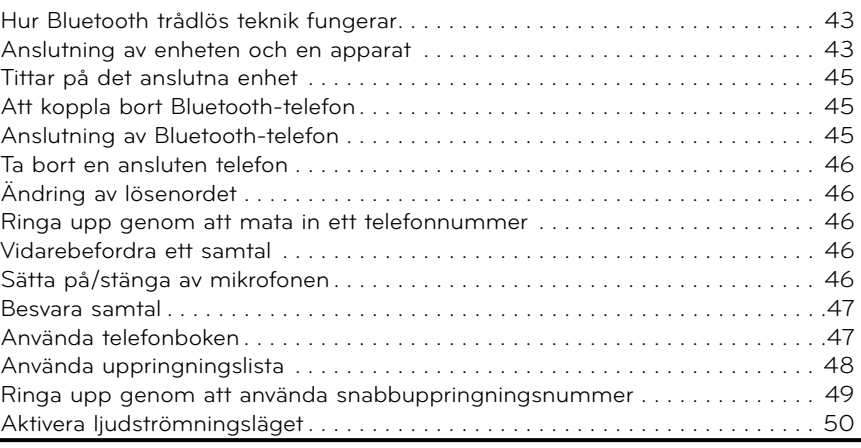

# **Innehållsförteckning CD/MP3/WMA/USB/iPod funktion 51**

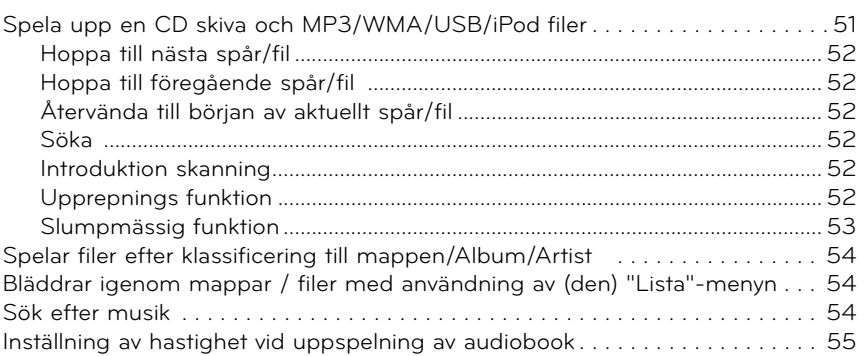

# **Radioanvändning 57**

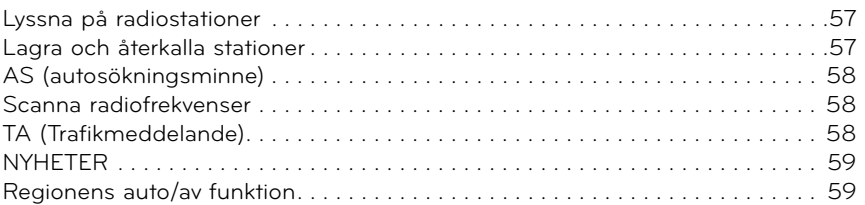

# Extra utrustningar **60**

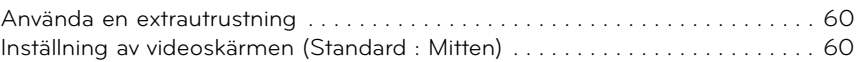

# **Innehållsförteckning Röstigenkänningssystem 61**

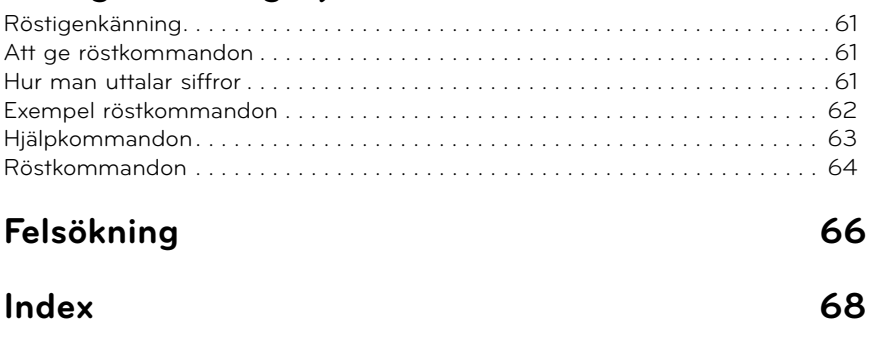

**Symboler på displayen som visar på trafikproblem 69**

# **Om säkerhet**

**VAR FÖRSIKTIG RISK FÖR ELEKTRISK STÖT ÖPPNA INTE**

VAR FÖRSIKTIG : FÖR ATT MINSKA RISKEN FÖR ELEKTRISKA STÖTAR, TA INTE BORT HÖLJET (ELLER BAKSIDAN). DET FINNS INGA DELAR INUTI SOM KAN SERVAS AV ANVÄNDAREN. I ÅT BEHÖRIG SERVICEPERSONAL UTFÖRA SERVICEARBETET.

Blixtsymbolen med pilspets inuti en liksidig triangel varnar användaren angående oisolerad farlig spänning inuti produktens hölje som är tillräcklig för att utgöra en risk för elektriska stötar.

Utropstecknet inuti en liksidig triangel drar användarens uppmärksamhet till viktiga funktions- och underhållsinstruktioner (service) i de trycksaker som medföljer apparaten.

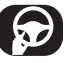

Framför alltid fordonet på ett säkert sätt. Låt dig inte distraheras av fordonet när du kör och var alltid uppmärksam på alla omständigheter vid körning. Ändra inte inställningar eller andra funktioner. Kör in till vägkanten på ett säkert och lagligt sätt innan du ändrar inställningar och funktioner.

Av säkerhetsskäl är vissa funktioner inaktiverade om inte handbromsen är åtdragen.

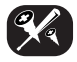

För att minska risken för elektriska stötar ska du inte ta bort höljet eller baksidan från den här produkten. Det finns inga delar inuti som kan servas av användaren. Låt behörig servicepersonal utföra servicearbetet.

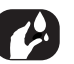

För att minska brandrisken eller risken för elektriska stötar ska du se till att produkten inte utsätts för vattendroppar eller vattenstänk, regn eller fukt.

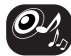

När du kör ställ in volymen på din apparat tillräckligt lågt för att du skall höra omgivande ljud från trafiken.

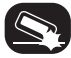

Se till att inte tappa produkten och utsätt den inte för hårda stötar.

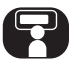

Föraren bör inte titta på bildskärmen under körning. Om föraren tittar på skärmen medan han kör, kan det leda till oförsiktighet och det kan orsaka olyckor.

#### **VARNING:**

- Använd inte mobiltelefonen när du kör. Du måste stanna på en säker plats för att använda mobiltelefonen.
- Användningen av navigations radio inte på något sätt befriar föraren av hans/hennes ansvar. Vägtrafikförordningen måste alltid följas. Följ alltid den aktuella trafiksituation.
- De tillämpliga trafikregler och den rådande trafiksituationen har alltid företräde framför de instruktioner som utfärdas av navigationssystemet om de motsäger varandra.
- Av trafiksäkerhetskälen, använd navigationssystemmenyer endast före resan eller när fordonet står stilla.
- På vissa områden som enkelriktade gator och gator med sväng och tillträde förbud (t.ex. gågator) är inte redovisade. I områden som dessa navigationssystemet kommer att utfärda en varningssignal. Var särskilt uppmärksam på enkelriktade gator och gator med svängning och inträdes restriktioner.

• Navigationssystemet tar inte hänsyn till den relativa säkerhet i de föreslagna sträckor.

 Vägspärrar, byggarbetsplatser, höjd eller vikt begränsningar, trafik-eller väderförhållanden eller annan påverkan som inverkar på ruttens säkerhet eller restid tas inte i hänsyn för de föreslagna sträckor. Använd ditt eget omdöme för att besluta om lämpligheten av de föreslagna sträckor.

- Den nuvarande rättslig vägtrafiken hastighetsbegränsning har alltid prioritet över de värden som finns lagrade på data-CD. Det är omöjligt att garantera att de hastighetsvärdena från navigeringssystem alltid kommer att matcha de nuvarande trafikreglerna i varje enskild situation. Överskrid aldrig de tillämpliga rättsliga hastighetsgränser i trafikbestämmelserna. Fordonets hastighetsmätare måste alltid prioriteras för visning av fordonshastigheten.
- Lita inte uteslutande bara på navigeringssystem när du försöker hitta en räddningstjänst (sjukhus, brandkåren osv.) Det kan inte garanteras att alla tillgängliga räddningstjänsten i din närhet finns lagrade i databasen. Använd din egen bedömning och förmågor för att säkerställa hjälp i sådana situationer.

#### **Om denna enhet :**

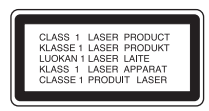

Den här produkten använder ett lasersystem.

För att säkerställa att du använder produkten på rätt sätt, ska du läsa bruksanvisningen noga och spara den som framtida referens. Om enheten kräver underhåll ska du kontakta ett auktoriserat servicecenter.

Om man göra andra inställningar, justeringar eller förfaranden än de som anges i denna brukanvisning, kan detta leda till att man utsätts för farlig strålning.

För att undvika att man direkt utsätts för laserstrålen, bör man inte försöka öppna höljet. Synlig laserstrålning när höljet är öppet. TITTA INTE IN I STRÅLEN.

#### **VIKTIGT** :

KLASS 1M SYNLIG OCH OSYNLIG LASERSTRÅLNING DÅ ÖPPEN. TITTA INTE DIREKT MED OPTISKA INSTRUMENT.

#### **VIKTIGT! :**

- Låt inte navigationssystemet vara påslaget då motorn inte är igång. Att göra detta kan ladda ur fordonsbatteriet. När du använder systemet låt alltid motorn vara igång.
- När föraren vill använda systemet, parkera först fordonet på en säker plats och dra åt handbromsen. Att använda systemet under körning kan distrahera föraren och resultera i allvarlig olycka.
- Demontera inte eller ändra inte systemet.Om du gör detta kan olyckor bli följden, även brand eller elektriska stötar.
- Vissa länder kan ha lagar som begränsar användandet av videoskärmar under körning. Använd systemet enbart där det är lagligt att göra detta.
- Använd inte din telefon i privat läge när du kör. Du måste stanna på en säker plats för att använda den.

## **Olika slags spelbara skivor**

Denna enhet spelar upp CD-R eller CD-RW skivor som innehåller ljudtitlar, MP3 eller WMA filer.

- Beroende på konditionen hos inspelningsutrustningen eller på själva CD-R/ RW skivan kan inte en del CD-R/RW skivor spelas upp på enheten.
- Fäst inte något märke eller etikett på någon sida (sidan med text eller den inspelade sida) av skivan.
- Använd inte oregelbundet formade CD-skivor (t ex hjärtformade eller åttakantiga). Annars kan det leda till felfunktioner.

# **Hantering av skivor**

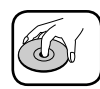

- En defekt eller smutsig skiva instoppad i enheten kan leda till att ljudet försvinner under uppspelning.
- Hantera skivan genom att hålla i dess inre och yttre kanter.
- Rör inte vid ytan på skivans omärkta sida.

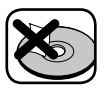

 Fäst inte papper eller tejp eller liknande på ytan.

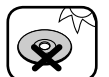

 Utsätt inte skivan för direkt solljus eller för mycket värme.

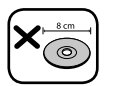

 Denna enhet kan inte användas med 8-cm skivor (använd endast 12-cm skivor).

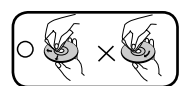

- Rengör skivan före uppspelning. Rengör skivan från mitten och utåt med en rengöringstrasa. • Använd aldrig rengöringsme-
- del såsom bensin eller alkohol till att rengöra skivan.

# **OM COPYRIGHT**

Det är enligt lag förbjudet att kopiera, sända, visa, sända via kabel, spela inför publik eller hyra ut copyrightskyddat material utan tillstånd. Denna produkt är försedd med copyrightskydd som utvecklats av Macrovision. Signaler för kopieringsskydd har spelats in på vissa skivor. När man spelar upp bilderna från dessa skivor på en enhet blir bilden brusig. Den här produkten innehåller teknik för copyrightskydd enligt vissa patent i USA och andra immateriella äganderättigheter som tillhör Macrovision Corporation och andra ägare av rättigheter. Användning av denna teknik för copyrightskydd måste godkännas av Macrovision Corporation och är avsedd för användning i hemmet och andra begränsade visningar, om inte annat har godkänts av Macrovision Corporation. Omvänd ingenjörskonst (reverse engineering) eller isärtagning är förbjudet.

# **Kassering av din gamla apparat**

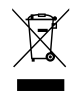

- 1. När den här symbolen med en överkryssad soptunna på hjul sitter på en produkt innebär det att den regleras av European Directive 2002/96/EC.
- 2. Alla elektriska och elektroniska produkter bör kasseras via andra vägar än de som finns för hushållsavfall, helst via för ändamålet avsedda uppsamlingsanläggningar som myndigheterna utser.
- 3. Rätt bortskaffande av din gamla apparat hjälper till att förhindra eventuella negativa konsekvenser för miljön och människors hälsa.
- 4. För mer detaljerad information om bortskaffning av din gamla apparat kontaktar du kommunen, renhållningsverket eller affären där du köpte produkten.

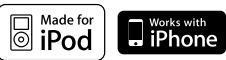

iPod och iPhone är ett varumärle från Apple Inc., registrerat i USA och andra länder. "Made for iPod" innebär att denna elektroniska utrustning är konstruerad specifikt för anslutning till iPod och certifierad i enlighet med Apples standarder.

"Works with iPhone" etyder att ett elektroniskt tillbehör har tagits fram specifikt för iPhone och har certifierats av den som utvecklat tillbehöret ifråga för att uppfylla Apple's prestandastandarder.

Apple är inte ansvarigt för funktionen hos detta tillbehör eller dess överensstämmelse med säkerhetsbestämmelser eller lagligen fastställda standarder.

# **& Bluetooth**®

Bluetooth® är ett varumärke som ägs av Bluetooth SIG, Inc.

# Namn på varje komponent

# **Kontrollpanel**

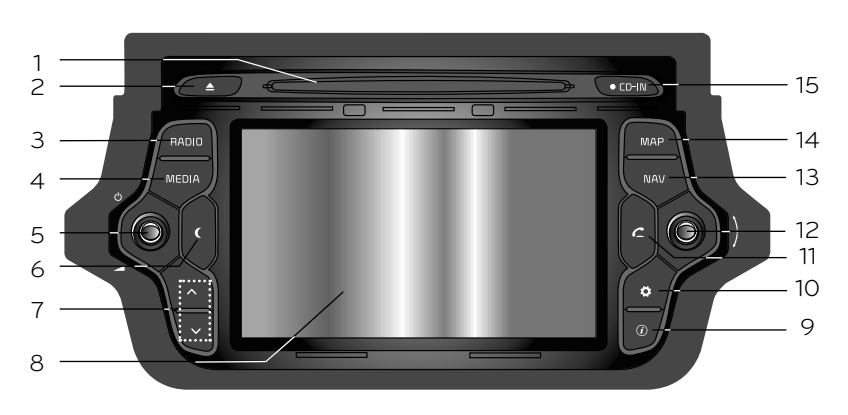

**1. Skivfack**

#### **2.** Ta ut  $(4)$

Tryck för att ta ut skivan ur enheten.

#### **3. RADIO**

Tryck för att välja FM/AM band.

### **4. MEDIA**

Tryck för att välja en källa: CD/USB/ iPod/BT/AUX

## **5. Vänstra knappen (**1**/**-**)**

- Tryck på: Spänning På\_/Av
- Vrid: Volymkontroll

## **6. Display on/off ( ) (på/av)**

Tryck för att sätta på/stänga av displayen.

## $8. V/A$

- Tryck för att: - Automatisk inställning: **RADIO** - Sök uppåt/nedåt: **USB CD iPod**
- **BT** • Tryck och håll för att: - Söker av (FF/REW): **USB CD iPod BT**

#### **8. LCD**

Peka for att sätta igång.

## 9. Info  $(\hat{\mathcal{D}})$

Tryck för att se destination, vägen, och trafikinformation.

- Destination: Visar information om fordonets aktuella position och destinationen.
- Rutt: visar sträckans information.
- Trafik: Visar trafikinformation.
- Trafikinformation på vägen: förteckningen med trafikinformation om verksam väg.
- Trafikinformation i område: förteckningen över trafikinformation runt fordonets aktuella position.

# Namn på varje komponent

## **11. INSTÄLLNING ( )**

• Tryck systeminställningarna för åtkomst. (Sidan 17)

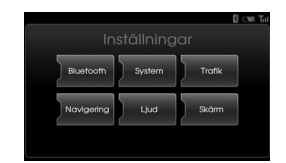

 • Tryck på och håll för att kontrollera apparatens ID, mjukvaruversion, navigationsversion och kartversion.

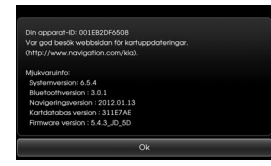

## 11. TELEFON  $(C)$

Tryck för att det ska fungera Bluetooth handsfree-funktion.

## 12. Högra knappen ( $\sim$ <sup>•</sup> )

- Vrid medsols/motsols.
- Söker föregående eller nästa radiofrekvens.
	- Manuell inställning
- Hoppar över ett spår/en fil upp/ ned i förteckningen på skärmen.
- ZOOMA IN/ZOOMA UT
	- Vrid för att ändra skala på kartan i kartbilden.

#### **Upprepa röststyrning ( )**

Tryck för att upprepa det senaste väglednings råd när vägledande är verksamt.

#### **13. NAV**

Tryck för att komma till destinationsmenyn.

Olika metoder för inmatning av destination finns tillgängliga.

#### **14. MAP**

Tryck för att visa kartan.

#### **15. CD IN indikatorljus (CD-IN)**

När en skiva finns insatt, är indikatorlampan tänd.

# Namn på varje komponent

# **Fjärrkontroll på ratten**

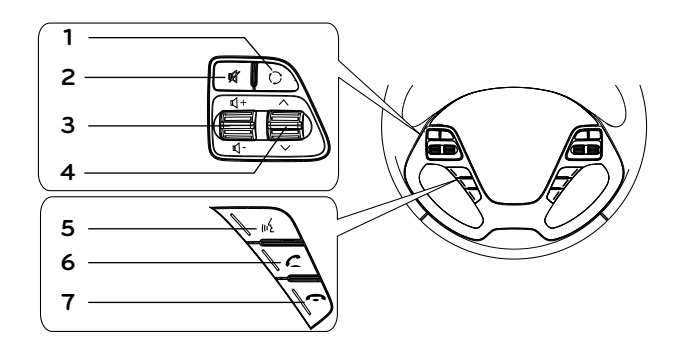

# **1.**

Tryck för att välja en källa.  $FM \rightarrow AM \rightarrow CD \rightarrow USB$  (eller iPod)  $\rightarrow$  BT  $\rightarrow$  AUX  $\rightarrow$  FM...

# **2.**

Tystar ner volymen.

## **3. Volym ( / )**

Ökar eller minskar ljudnivån.

#### 4.  $\wedge$  / $\vee$

- Tryck för att:
- Förinställ uppåt/nedåt: **RADIO**
- Sök uppåt/nedåt: **USB CD iPod BT**
- Tryck och håll för att:
- Manuell inställning: **RADIO**
- Söker av (FF/REW): **USB CD iPod**

**BT**

- **5.** 
	- Tryck för att aktivera röstigenkänningsläget.
	- Tryck en gång till för att avbryta röstigenkänning.

# 6.  $\subset$

Tryck för att det ska fungera

- Bluetooth handsfree-funktion. Tryck för att acceptera ett samtal.
- Tryck för att ringa ett samtal från de senaste samtalen.
- Tryck och håll för att växla ljud bana under ett samtal.

 $('Hands-free' \leftrightarrow telefon)$ 

#### **7.**

Tryck för att hänga upp ett samtal.

**14**

# Grundläggande användning

# **Uppstartningsbild**

Enheten startar efter att tändningen är på ACC eller ON.

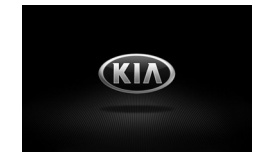

#### **Obs!**

- Enheten memorerar den inställning som spelades senast. Senaste inställning sparas i minnet även när tändlåset vrids till läge OFF. När tändlåset vrids till läge ACC eller ON, återkommer läget automatiskt.
- Det kan ta viss tid (ca 20 sekunder) för enheten att starta upp.

## **Starta enheten**

Tryck på (<sup>I</sup>) på vid kontrollpanelen när systemet är avstängt.

#### **Obs!**

• När du sätter i en skiva i skivfacket så startar enheten automatiskt.

## **Stänga av enheten**

Tryck på  $\bigcirc$  på vid kontrollpanelen när systemet är på.

## **Sätta i en skiva**

Sätt in en skiva i skivfacket varvid uppspelningen startar automatiskt.

## **Mata ut en skiva**

Tryck på ▲ på kontrollpanelen. Skivan matas ut automatiskt från skivfacket.

#### **Obs!**

Om den utmatade skivan inte tas bort inom cirka 10 sekunder, matas skivan in automatiskt igen i skivfacket.

## **Justera volymen**

Vrid volymratten (-) på kontrollpanelen.

#### **Obs!**

När du stänger av enheten lagras den aktuella volymnivån. När du sätter på enheten igen, spelar den upp med den sparade volymnivån.

Om du stänger av/sätter på under volymnivå 1, ändras volymnivån till 1. Om du stänger av/sätter på under volymnivå 20, ändras volymnivån till 20.

# Grundläggande användning

# **Välja en funktion på kontroll-**

# **panelen**

Tryck flera gånger på MEDIA för att välja en funktion.

Läget växlar enligt följande.  $CD \rightarrow USB$  (eller iPod)  $\rightarrow BT \rightarrow AUX$  $\rightarrow$  CD...

#### **Obs!**

• Om en källa inte är ansluten till enheten, känns denna inte igen.

# **Välja en funktion på skärmen**

1. Välj källans ikon så som visas i fig-

uren.

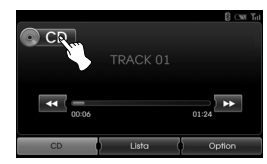

2. Peka på den önskade mediet.

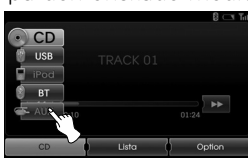

#### **Obs!**

• Om en källa inte är ansluten till enheten, känns denna inte igen.

# **Bakåtriktad kamera (Tillval)**

Bakåtriktad visningsläge visas i enheten när växelspaken flyttas till **REVERSE (R)**. Bakåtriktad visningsläge låter dig även kolla vad som finns bakom fordonet.

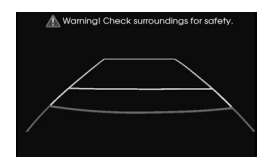

När enheten är helt uppstartad, visas en riktlinje på skärmen.

#### **Obs!**

- Bakåtriktad visningsläge kameran hjälper föraren vid körning i motsatt riktning. Använd inte denna funktion för underhållning.
- Föremålet i bakåtvyn kan verka närmare eller längre ifrån än i verkligheten.

# **Allmänna funktioner i INSTÄLLNINGS-menyn**

Navigationssystemet tillåter konfigurering i följande menyer: Bluetooth, System, Trafik, Navigering, Ljud, Visa

- 1. Starta enheten.
- 2. Tryck på  $\bullet$  på kontrollpanelen.

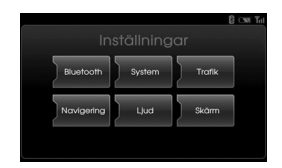

- 3. Peka på den önskade alternativet.
- 4. Peka på önskad inställning och peka sedan på [Ok] för att bekräfta valet.

#### **Obs!**

Peka  $\blacktriangleright$  för att återgå till föregående bild. Tryck på MAP för att återgå till aktuell kartbild.

## **Bluetooth**

Denna meny beskriver anslutning systemen för Bluetooth.

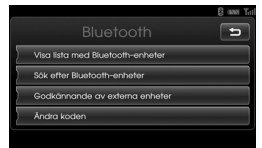

#### **Visa lista med Bluetooth-enheter**

Tillåter dig att se listan över ihopkopplade enheter.

#### **Sök efter Bluetooth-enheter**

Tillåter dig att ansluta enheten och en Bluetooth-enhet med hjälp av Bluetoothenhetens inställningar. (Sidan 43)

#### **Godkännande av externa enheter**

Detta använder du när du ansluter din enhet till Bluetooth telefon genom att använda inställningarna för Bluetooth. (Sidan 44)

#### **Ändra koden**

Du kan ändra lösenordet. (Sidan 46)

## **System**

Denna meny beskriver systeminställningar.

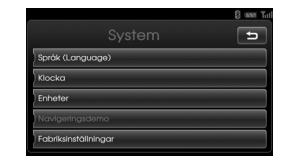

#### **Språk (Language)**

Tillåter dig att ändra systemet och röstigenkänningsspråk.

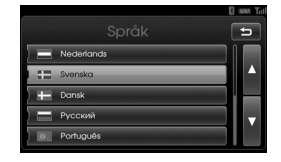

Välj språket som du vill använda. Använd **4** eller **1** för att scrolla upp eller ned.

#### **Klocka**

Här kan du ställa in tiden och även sommartid.

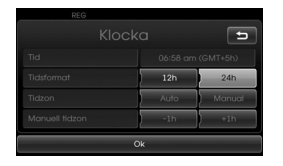

- Tid: visar tiden som tas emot automatiskt från GPS.
- Tidsformat: Ändra tidsformatet mellan "12 h" och "24 h".
- Tidzon: ändra tidszonen mellan "Auto" och "Manual".
- Manuell tidzon: ändra tiden manuellt genom att trycka lätt på "-1h" eller "+1" när du ställer in "Tidzon" till "Manual".

## **Enheter**

Här kan du ställa in sträckan som visas i ditt navigationssystem.

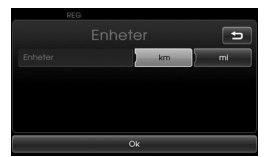

Ändra enheten mellan "km" och "mi".

## **Navigeringsdemo**

Detta är en demonstrationsfunktion. Efter att vägen är inställd, visas automatiskt en simulering av väganvisningen till en destination.

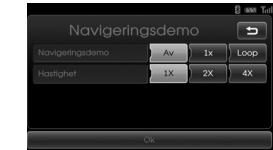

- Navigeringsdemo
- Av: Demoläget är avstängt.
- 1x: Ställer in demoläget endast en gång.
- Loop: Upprepar demoläget
- Hastighet: Ställer in hastigheten på demovisningen.

#### **Fabriksinställningar**

Tillåter dig att ställa alla inställningar tillbaka till standardinställningarna.

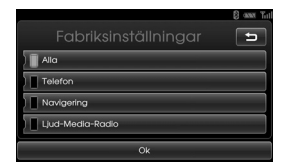

- Alla: Återställer alla inställningar tillbaka till standardinställningarna.
- Telefon: Återställer alla inställningar relaterade med telefoner.
- Navigering: Initierar inställningarna som berör navigeringen.
- Ljud/Media/Radio: Återställer alla

inställningar relaterade med Ljud/ Media/Radio.

## **Trafik**

Denna meny beskriver inställningar för trafikinformation.

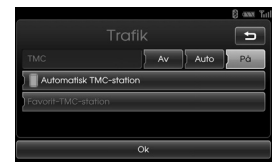

#### **TMC**

Ställer in TMC-läge till "Av", "Auto" eller "På".

- Auto: En omväg beräknas automatiskt när det konstateras en TMChändelse på vägen.
- Av: Stänger av TMC funktion.
- På: En omväg beräknas manuellt när det konstateras en TMC-händelse på vägen (snabbmenyn visas för urval).

#### **Automatisk TMC-Station**

När ett TMC (trafikmeddelande) inslag har hittats på den aktuella vägen, tas den starkaste TMC stationen in automatiskt.

#### **Favorit-TMC-station**

Väljer din favorit TMC kanal (automatisk TMC är då avstängd).

## **Navigering**

Beskriver navigeringsmenyn.

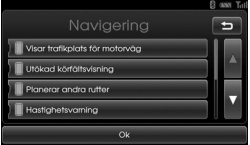

#### **Visar trafikplats för motorväg**

Visar motorvägskorsningar på kartbilden.

#### **Utökad körfältsvisning**

Visar förbättrad information om vägfiler på kartbilden.

#### **Planerar andra rutter**

Visar vägens med kort och snabb och eco.

#### **Hastighetsvarning**

Visar en ikon på karta som varningen vid hög hastighet.

#### **Dynamisk guidning**

Stöder röstvägledningen över vägnummer eller liknande i TTS (Text till Tal) röst systemet.

### **Ljud**

Denna meny beskriver ljudinställningar.

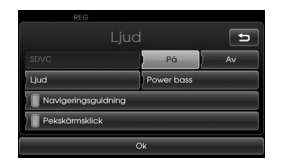

#### **SDVC (Speed Dependent Volume Control)**

När hastigheten på din bil är mer än 40 km / t, ljudvolymen är högre än den ursprungliga ljudvolymen.

Du kan ställa in SVDC på På eller Av.

- -Av: volymkontrollen är inte hastighetsberoende.
- På: ökar volymen eftersom fordonet snabbar upp.

#### **Navigeringsguidning**

Ställer röstvägledning På/Av. Om den är inställd på "Av" skall det automatiskt återgå till "På" när en ny vägledning startas.

#### **Pekskärmsklick**

Ställer in pekskärmen ljud På/Av.

### **Ljud** (Default - grundinställning: Mitten)

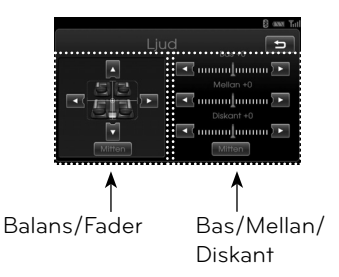

- Balance: Peka < eller > för att justera ljudbalansen mellan vänster och höger högtalare.
- Fader: Peka ▲ eller ▼ för att justera ljudet mellan främre och bakre högtalare.
- Bass, Mid, Treble: Peka < eller  $\blacktriangleright$  för att justera Bas, Mellan eller Diskant.

#### **Obs!**

Peka på [Mitten] för att återgå till default-inställningar.

#### **Power bass**

Puede definir los bajos como Av eller På.

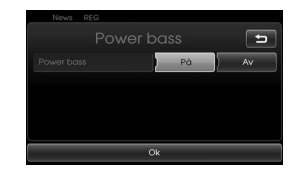

- Av : Reproduce el sonido original.
- På: Defina como På para aumentar el sonido de tonos bajos.

## **Skärm**

Denna meny beskriver bildskärmsinställningarna.

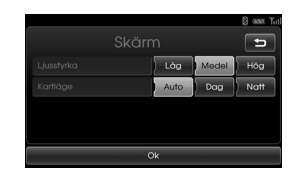

#### **Ljusstyrka**

Ställer in skärmens ljusstyrka till Låg, Medel, eller Hög.

## **Kartläge**

Kartfärger kombination kan ändras för att förbättra sikten vid dag och natt.

- Auto: Kartbilden visas genom en autoljus signal eller illuminationssignal.

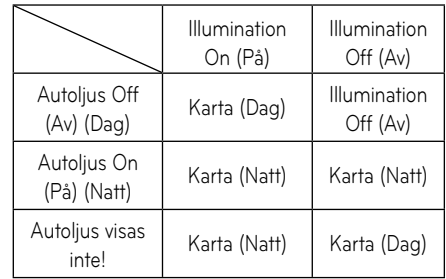

- Dag: Kartbilden visas alltid med ljusa färger.
- Natt: Kartbilden visas alltid med mörka färger.

# Komma igång med navigering

# **Vad är GPS?**

Det globala positioneringssystemet (GPS) är ett satellitbaserat navigeringssystem bestående av ett nätverk av 24 satelliter placerade i omloppsbana av det amerikanska försvarsdepartementet. GPS var ursprungligen avsett för militära tillämpningar, men under 1980 talet gjorde regeringen systemet tillgängligt för civilt bruk. GPS fungerar under alla väderleksförhållanden, varsomhelst i världen, 24 timmar om dygnet. Det finns inga prenumerationsavgifter eller inställningsavgifter för att använda GPS.

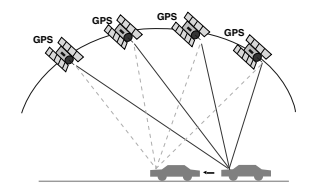

## **Om satellitsignaler**

Din enhet måste ta emot satellitsignaler för att fungera. Om du befinner dig inomhus, nära höga byggnader eller träd, enheten kan inte förvärva satellitsignalerna.

# **Ta emot satellitsignaler**

Innan enheten kan avgöra din aktuella position och navigera längs en rutt måste du göra följande steg:

- 1. Gå utomhus, till ett område som är fritt från höga hinder.
- 2. Starta enheten.

 Det kan dröja några minuter innan du tar emot satellitsignaler.

## **Navigatorskärm**

Efter att tändlåsnyckeln ställts i läge ACC eller ON, när du öppnar upp navigatorn för första gången, kommer en varningsbild att visas.

Läs varningsmeddelandet noggrant och peka på [Agree].

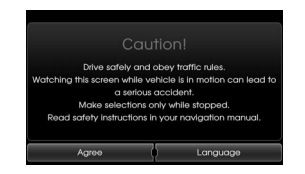

#### **Obs!**

För att ändra språket vid navigationssystem, välj [Language]. (Se sida 17)

## **Kartskärmens indikatorer Hur man skall titta på en kartskärm**

Navigeringssystemet visar olika typer av information på skärmen.

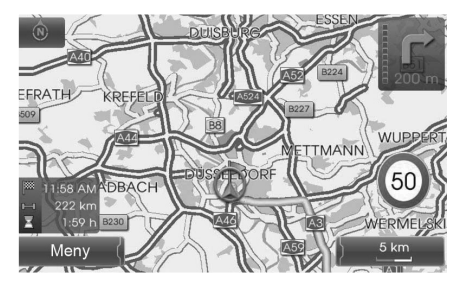

 $\bullet$   $\blacksquare$ 

Indikerar kartans orientering. Peka för att ändra på kartans orientering.

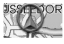

•

•

•

Indikerar fordonets aktuella position och färdriktning.

#### Meny

Välj för att öppna karta över menyn.

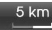

IIndikerar kartans skala.

# Komma igång med navigering

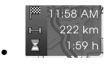

Indikerar ankomsttid, avstånd och återstående tid till destinationen.

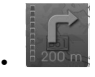

Visas upptill i högra hörnet av skärmen när vägen är inställd. Indikerar distansen till nästa vägpunkt och färdriktning i vägpunkten.

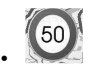

Indikerar hastighetsbegränsningen på vägen som du nu kör på.

## **Ändring av kartans skala**

1. Peka på 5 km kartskärmen.

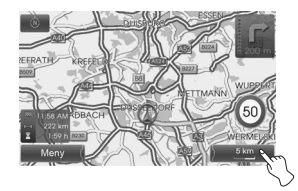

2. Välj [+] för att zooma in. Välj [-] vill zooma ut.

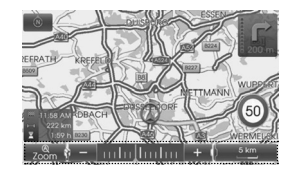

50 m  $\leftrightarrow$  100 m  $\leftrightarrow$  200 m  $\leftrightarrow$  300  $m \leftrightarrow 500 \text{ m} \leftrightarrow 750 \text{ m} \leftrightarrow 1 \text{ km} \leftrightarrow$  $2 \text{ km} \leftrightarrow 5 \text{ km} \leftrightarrow 10 \text{ km} \leftrightarrow 20 \text{ km}$  $\leftrightarrow$  50 km  $\leftrightarrow$  100 km  $\leftrightarrow$  200 km  $\leftrightarrow$ 500 km

3. Om du vill ställa in autozoom, peka  $p$ å  $\sqrt{\frac{a}{200}}$ 

## **Ställer in navigeringsvolymen**

För att justera navigeringsvolym, följ en av den beskrivna metoderna nedan:

#### **Method 1**

Vrid volymratten (-) på kontrollpanelen eller tryck på  $(\mathbb{Q} + / \mathbb{Q} - )$  på volymkontrollen på ratten under röstvägledning.

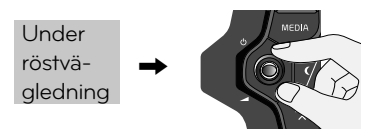

#### **Method 2**

Om du vill ändra navigeringsvolymen vrid på volymratten (</a>) på kontrollpanelen eller tryck på  $(\mathbb{Q} + / \mathbb{Q})$  på ratten under röstvägledning efter att ha tryckt på (i på kontrollpanelen.

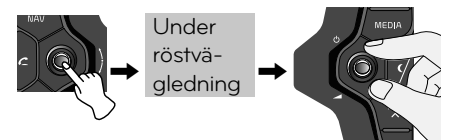

#### **Obs!**

Inget ansvar tas för korrektheten av hastighetsbegränsnings information från navigationssystemet; de gällande föreskrifter visas kanske inte alltid. Följ alltid de tillämpliga rättsliga hastighetsgränser av trafikreglerna. Fordonets hastighetsmätare måste alltid prioriteras för visning av bilens hastighet.

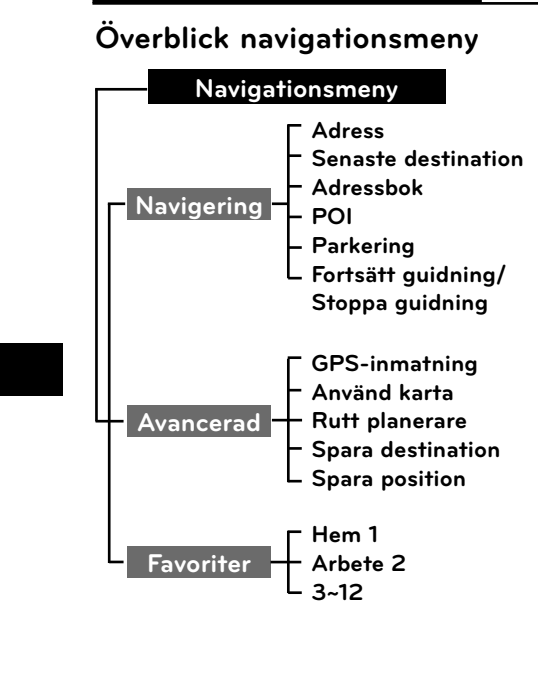

# **Allmänna funktioner i destinationsmenyn**

- 1. Slå på enheten.
- 2. Tryck på NAV på kontrollpanelen. Navigationsmenyn kommer upp på skärmen.

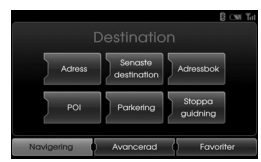

3. Peka på [Navigering], [Avancerad] eller [Favoriter] för att välja önskat alternativ.

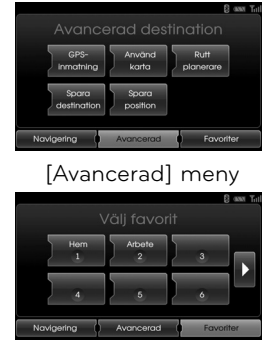

[Favoriter] meny

- 4. Peka på den önskade inställningsmetoden.
	- Adress: Hittar en destination genom inställning av en adress. (Sidan 25-26)
	- Senaste destination: Fastställer ett mål ur sista resmål du valt. (Sidan 27)
	- Adressbok: Ställer in destination till en plats lagrad i ditt adressregister. (Sidan 27)
	- POI: Söker efter en destination ur olika kategorier. (Sidorna 28-29)
	- Parkering: Ställer in en parkering som din destination. (Sidan 31)
	- Fortsätt/Stoppa guidning: Fastställer vägledning På / Av. (Sidan 31)
	- GPS-inmatning: Ställer in en latitud och en longitud som din destination. (sidan 30)
	- Använd karta: Söker efter destination genom att scrolla kartan. (Sidan 31)
	- Rutt planerare: Lägger till nya turer eller kör sparade turer.(Sidorna 32-33)
	- Spara destination: Sparar din destination i adressregistret. (Sidan 34)
	- Spara position: Sparar din position i adressregistret. (Sidan 34)
	- Hem 1/Arbete 2/3~12: Lagrar hemmet, arbetet och andra platser som du reser till oftast. (Sidan 34-35)

# Destination input menu

# **Adressökning**

Du kan hitta destinationen genom att mata in en adress.

- 1. Tryck på [NAV] > Peka på [Adress].
- 2. Ställ in önskat land.

Om landet redan är inställt, fortsätt till steg 3.

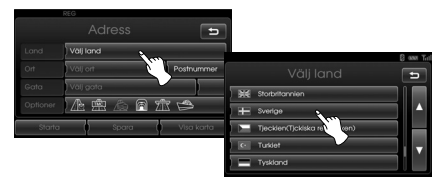

3. Ställ in namnet på önskad stad och peka sedan på [Ok].

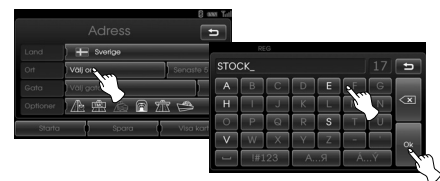

4. Välj den önskad stad från listan.

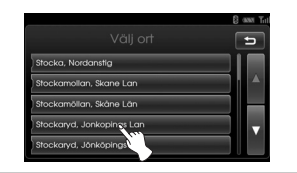

5. Ange gatans namn och välj [Ok].

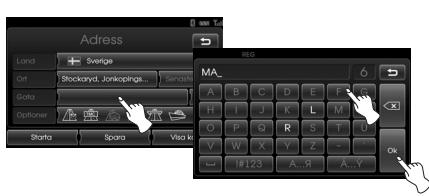

6. Välj den önskad gata från listan.

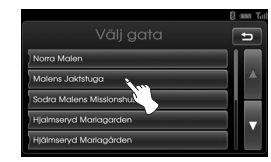

7. Ange husnumret och välj [Ok].

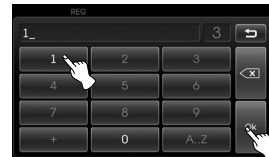

8. Peka på Rutt optioneren och peka sedan på [Ok].

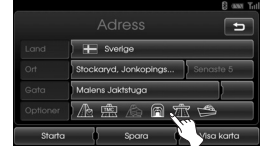

**25**

 Hänvisning till "Rutt optioner" på sidan 39.

9. Peka på [Starta].

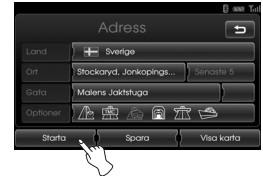

- För att lagra din destination i adressboken, välj [Spara]. Sedan ange namn och välj [Ok].
- För att visa kartan för din destination, välj [Visa karta] och sedan [Starta].
- 10. Peka på den önskade vägen, peka sedan på [Starta]. Hänvisning till anmärkning beträffande Obs! på sidan 39.

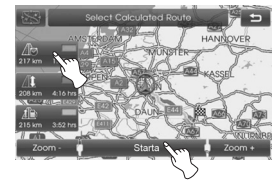

Kör efter kartan på skärmen och efter röstinstruktioner.

### **Postnummer**

Du kan hitta en destination genom att mata in ett postnummer i Storbritannien och Nederländerna.

- 1. Tryck på [NAV] > Peka på [Adress].
- 2. Välj Storbritannien eller Nederländerna. Om landet redan är inställt, fortsätt till steg 3.

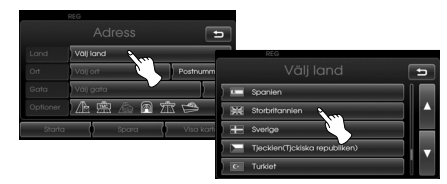

3. Peka på [Postnummer]. Mata in det önskade postnumret och tryck sedan lätt på [Ok].

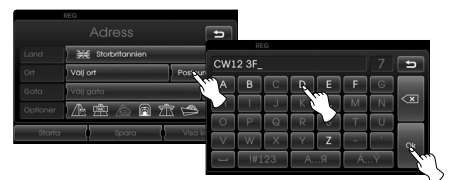

4. Välj det önskade postnumret i listan.

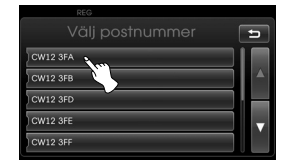

5. Ange husnumret och välj [Ok].

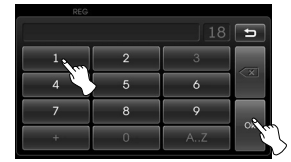

6. Peka på [Starta].

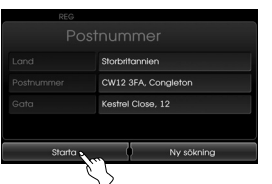

 Tryck lätt på [Ny sökning] för att mata in postnumret igen.

7. Peka på den önskade vägen, peka sedan på [Starta]. Kör efter kartan på skärmen och efter röstinstruktioner.

#### **Senaste 5 städerna**

Denna funktion är tillgänglig i alla länder utom Storbritannien och Nederländerna. De städer som använts senast för vägledning lagras i minnet. Upp till 5 städer lagras automatiskt. Om antalet senaste städer överskrids ersätts den äldsta staden av den senaste.

- 1. Tryck på [NAV] > Peka på [Adress].
- 2. Välj land utom Storbritannien och Nederländerna. Om landet redan är inställt, fortsätt till steg 3.
- 3. Peka på [Senaste 5]. Välj den önskad stad från listan.

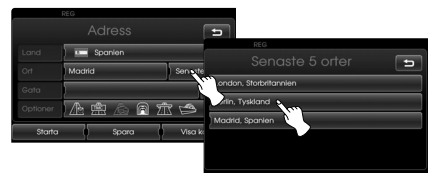

4. Ange gatans namn och välj [Ok].

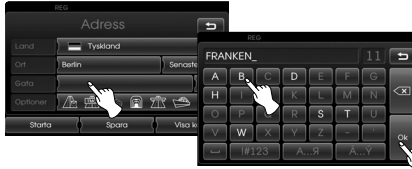

5. Välj den önskad gata från listan.

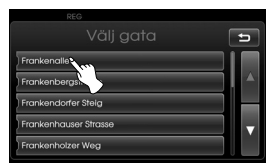

- 6. Ange husnumret och välj [Ok].
- 7. Peka på [Starta].

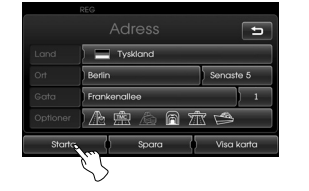

8. Peka på den önskade vägen, peka sedan på [Starta]. Kör efter kartan på skärmen och efter röstinstruktioner.

## **Senaste destination**

Senaste destinationer som har använts för vägledning lagras i minnet. Upp till 50 destinationer sparas automatiskt. Om antalet senaste destinationer överstiger det tillåtet, den äldsta destination ersättas med den senaste.

- 1. Tryck på [NAV] > Peka på [Senaste destination].
- 2. Peka på det språk du föredrar.

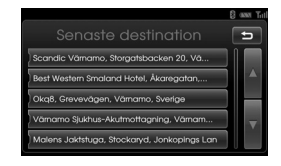

3. Peka på den önskade vägen, peka sedan på [Starta].

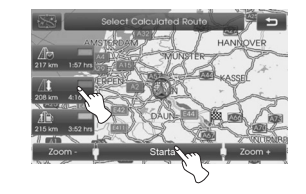

Kör efter kartan på skärmen och efter röstinstruktioner.

## **Adressregister**

Du kan hitta destinationen till en plats som är sparad i adressregistret. För att använda funktionen effektivare bör du spara destinationer, som du ofta kör till, i förväg. Börja med att spara i adressregistret genom att söka efter adressen. Hänvisning till Adressökning på sidan 25-26.

- 1. Tryck på [NAV] > Peka på [Adressbok].
- 2. Peka på den senaste önskade destinationen ur förteckningen.

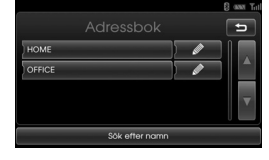

3. Peka på den önskade vägen, peka sedan på [Starta].

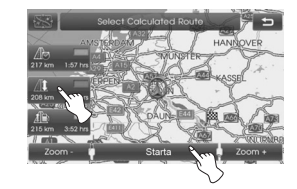

 Kör efter kartan på skärmen och efter röstinstruktioner.

# **POI (Point of Interest) (punkt av intresse)**

Du kan hitta en destination ur olika kategorier.

- 1. Tryck på [NAV] > Peka på [POI].
- 2. Peka på en av huvudkategorierna.

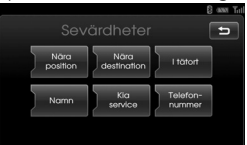

- Nära position: Hittar IP i närheten av fordonets aktuella position. (Sidan 28)
- Nära destination: Hittar IP i närheten av vald bestämmelseort. (Sidan 29)
- I tätort: Hittar IP belägen i staden. (Sidan 29)
- Namn: Hittar IP med namnet på anläggningen. (Sidan 29)
- Kia service: Hittar IP med namnet på Kia service. (Sidan 29)
- Telefon-nummer : Hittar IP genom att ange telefonnumret.(Sidan 29)

## **Närliggande position**

- 1. Tryck på [NAV] > Peka på [POI] > [Nära position].
- 2. Välj en av kategorierna. (Exempelvis: Nödsituation)

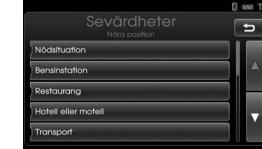

3. Välj en av underkategorierna. (Exempelvis: Sjukhus)

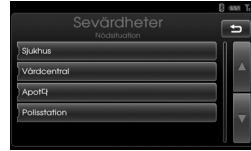

4. Peka på den önskade POI.

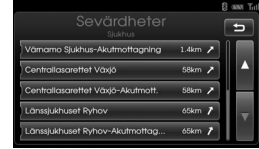

5. Peka på [Ok] efter att ha bekräftat platsen för önskad POI.

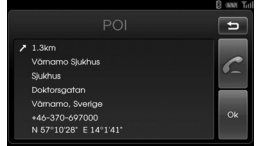

Om du vill ringa på telefon, peka på [ Denna funktion är endast tillgänglig när en Bluetooth-telefon är ansluten.

6. Peka på [Starta].

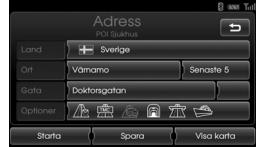

7. Peka på den önskade vägen, peka sedan på [Starta].

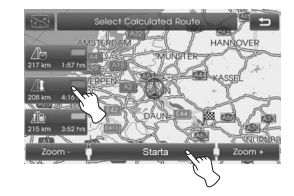

 Kör efter kartan på skärmen och efter röstinstruktioner.

## **Närliggande destination**

- 1. Tryck på [NAV] > Tryck på [POI] > [Nära destination].
- 2. Följ stegen 2-7 på sidan 28 (Närliggande position).

#### **I tätort**

- 1. Tryck på [NAV] > Peka på [POI] > [I tätort].
- 2. Mata inn staden och välj [Ok].

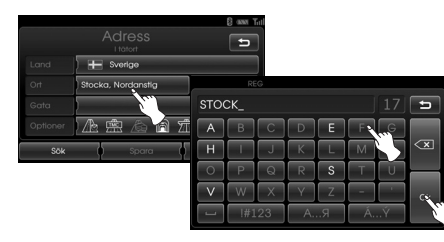

3. Peka på staden i förteckningen.

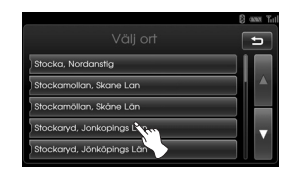

4. Följ stegen 2-7 på sidan 28 (Närliggande position).

## **Namn**

- 1. Tryck på [NAV] > Tryck på [POI] > [Namn].
- 2. Ställ in önskat land.
- 3. Mata in IP namn och välj [Ok].

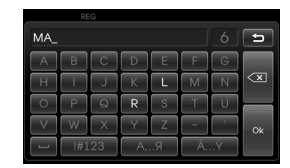

4. Följ stegen 4-7 på sidan 28 (Närliggande position).

#### **Kia service**

- 1. Tryck på [NAV] > Tryck på [POI] > [Kia service].
- 2. Följ stegen 4-7 på sidan 28 (Närliggande position).

#### **Obs!**

Lägesinformation om återförsäljare kan vara annan än aktuellt läge på grund av byte av återförsäljare.

#### **Telefon-nummer**

- 1. Tryck på [NAV] > Tryck på [POI] > [Telefon-nummer].
- 2. Peka på telefonnumret och peka sedan på [Ok].

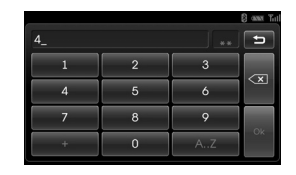

- 3. Peka på det önskade telefonnumret i förteckningen.
- 4. Peka på [Ok] efter att ha bekräftat platsen för önskad POI.

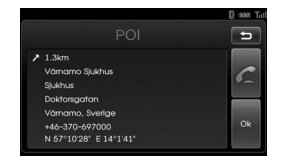

 Om du vill ringa på telefonen, peka på [<sup>21</sup>]. Denna funktion är endast tillgänglig när en Bluetooth-telefon är ansluten.

5. Följ stegen 6-7 på sidan 28 (Närliggande position).

# **GPS-inmatning**

Du hittar destinationen genom att mata in koordinaterna för latitud och longitud.

- 1. Tryck på [NAV] > Tryck på [Avancerad] > [GPS-inmatning].
- 2. Peka på [Latitud].

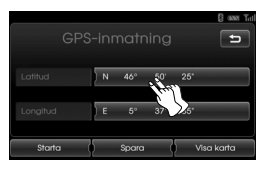

3. Mata inn graden för latitud koordinaten. (Exempelvis: 49 tim.)

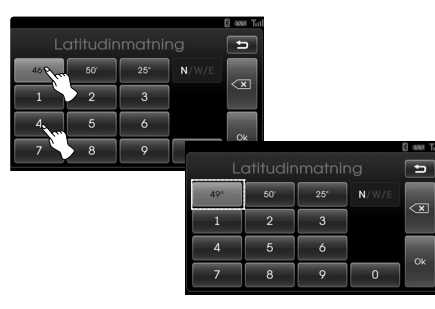

4. Mata inn minuten för latitud koordinaten. (Exempelvis: 58 min.)

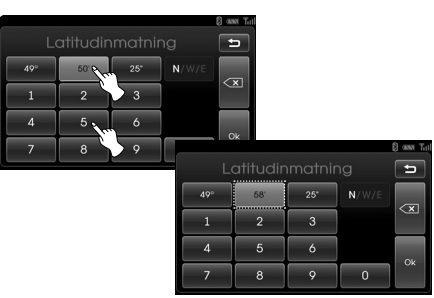

5. Mata inn sekond för latitud koordinaten. (Exempelvis: 29 sek.)

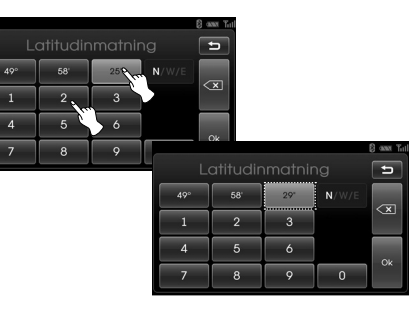

## 6. Peka på [Ok].

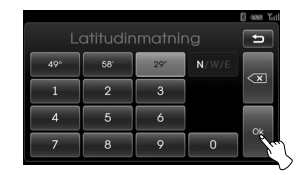

- 7. Mata in koordinat för longitud. Hänvisning till steg 2-6. (Exempelvis: 8 tim. 42 min. 31 sek.)
- 8. När inställningarna är fullföljda, peka på [Starta].

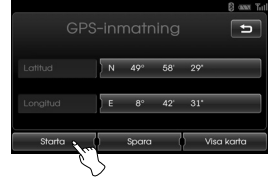

9. Följ stegen 7 på sidan 28 (Närliggande position).

#### **Obs!**

Om du pekar fel **KX** radera en siffra i taget.

# **Parkering**

Du kan hitta destinationen genom att söka efter parkeringsinträttning.

- 1. Tryck på [NAV] > Peka på [Parkering].
- 2. Peka på önskad inrättning.

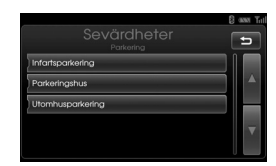

3. Följ stegen 4-7 på sidan 28 (Närliggande position).

# **Fortsätt guidning/Stoppa guidning**

Om du inte längre vill åka till en destination eller om du vill ändra destinationen, Tryck på [NAV] > Tryck på [Stoppa guidning]. Om du fortsätter resan till din destination, peka på [Fortsätt guidning]

# **Använd karta**

Söker efter destination genom att scrolla kartan.

- 1. Tryck på [NAV] > Peka på [Avancerad] > [Använd karta].
- 2. Scrolla kartan, placera en markör över den önskade platsen.

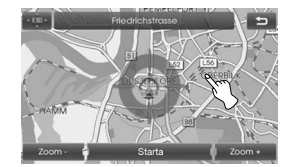

3. Peka på [Starta].

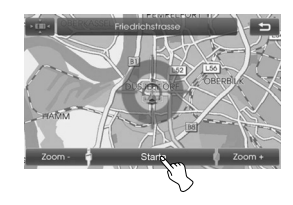

4. Peka på den önskade vägen, peka sedan på [Starta].

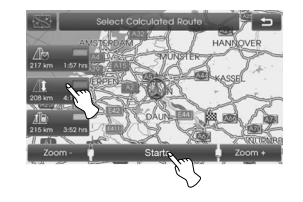

 Kör efter kartan på skärmen och efter röstinstruktioner.

# **Rutt planerare**

Turplaneraren gör det möjligt för dig att köra de sökta vägarna genom att ställa in en destination eller "waypoint" Du kan ställa in totalt 4 destinationer eller "waypoints".

- Ny rutt: Ställa in en tur.
- Ladda rutt: Visar turisten.
- Visa rutt: Visar senast inställda turistmål.

### **Inställning av tur**

- 1. Tryck på [NAV] > Peka på [Avancerad] > [Rutt planerare].
- 2. Peka på [Ny rutt].

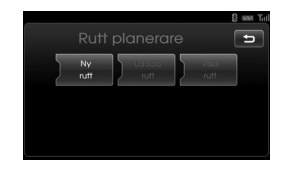

3. Peka på [Ja].

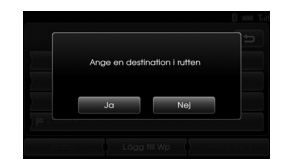

4. Ställ in en destination genom att använda navigationsmenyn. (Hänvisning till sidan 24.) Destinationen du har ställt in visas.

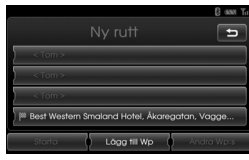

5. Peka på [Lägg till Wp].

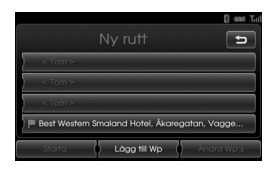

6. Ställ in en "waypoint" och använd [Navigering], [Avancerad], och [Favoriter] menyn. (Hänvisning till sidan 24.)

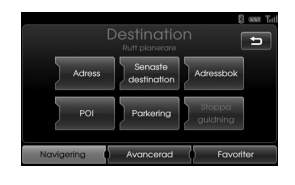

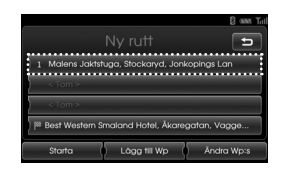

 Om du behöver ytterligare "waypoints" ställ in sådan genom att peka på [Lägg till Wp] igen.

7. Peka på [Starta]. Om du vill spara de sökta vägarna, peka på [Ja]. Om inte så peka [Nej].

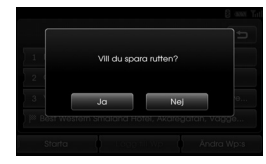

8. Skriv in ett namn, peka sedan på [Ok].

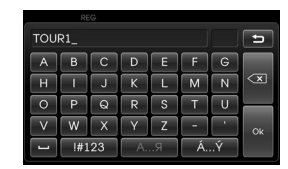

 De andra vägarna sparas automatiskt i [Ladda rutt].

9. Kör efter kartan på skärmen och efter röstinstruktioner.

## **Redigering/radering av en destination eller "waypoint"**

Du kan ändra eller radera destinationen eller "waypoint" som redan är inställd.

- 1. Tryck på [NAV] > Peka på [Avancerad] > [Rutt planerare] > [Ladda rutt].
- 2. Peka på den önskade turistinställningen.

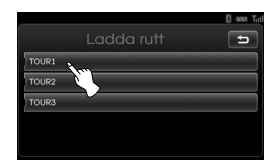

3. Peka på [Ändra Wp:s].

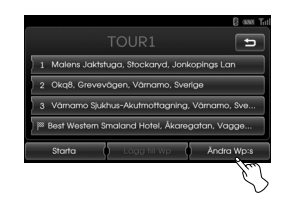

4. Peka på de önskade alternativen.

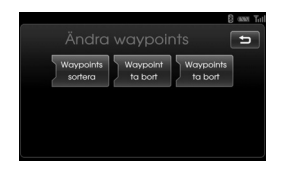

 [Waypoints sortera]: Ändrar ordningen på inställda destinationer och vägpunkter. (Följ steg 5-6) [Waypoint ta bort] : Raderar "waypoint". (Följ steg 7-9) [Waypoints ta bort]: Raderar turistinställning. (Följ steg 10-11)

5. Peka på [Waypoints sortera] och sedan på [Ok] efter att ha ändrat ordningen.

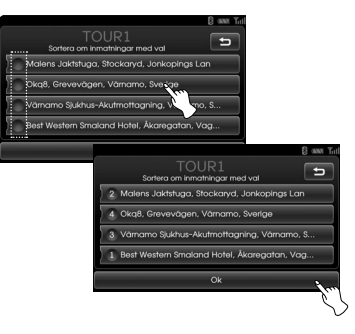

- 6. Följ stegen 7-9 på sidan 32 (Inställning av tur).
- 7. Peka på [Waypoint ta bort] för att radera "waypoint".

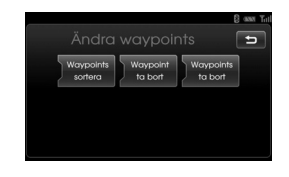

8. Peka på önskad "waypoint".

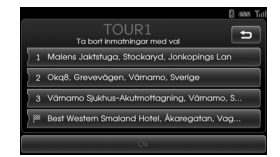

- 9. Följ stegen 7-9 på sidan 32 (Inställning av tur).
- 10. Peka på [Waypoints ta bort] för att radera inställt turistmål.

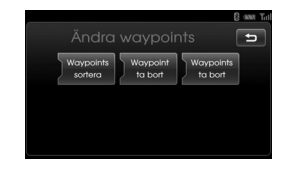

11. Peka på det önskade turistmålet .

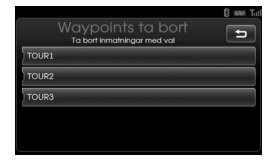

# **Spara destination**

Destinationer som du ofta besöker kan sparas i adressregistret. De kan enkelt hämtas för att användas igen.

- 1. Tryck på [NAV] > Peka på [Avancerad] > [Spara destination]
- 2. Skriv in namnet på destinationen och peka sedan på [Ok].

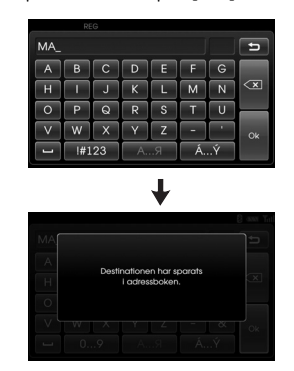

 Destinationen är automatiskt sparad i adressregistret. (Sidan 27)

# **Spara position**

Den aktuella fordonspositionen kan sparas i adressregistret.

- 1. Tryck på [NAV] > Peka på [Avancerad] > [Spara position].
- 2. Skriv in namnet på aktuell position och peka sedan på [Ok].

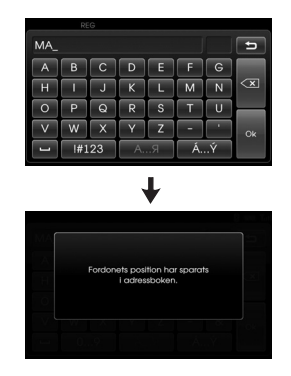

 Den aktuella fordonspositionen sparas automatiskt i adressregistret. (Sidan 27)

## **Hem 1/Arbete 2/3~12 Lagra ditt hem med hjälp av adressboken**

Sträckor till ditt hem, arbete och andra favorit platser favorit kan enkelt hämtas om de redan finns lagrade i adressboken.

- 1. Tryck på [NAV] > Peka på [Adressbok].
- 2. Peka **efter att ha bekräftat den** önskade platsen.

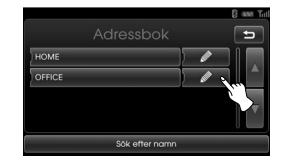

3. Peka på [Favoriter].

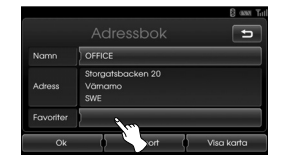

4. Om du vill ställa in din hemadress, peka på [1 Hem].

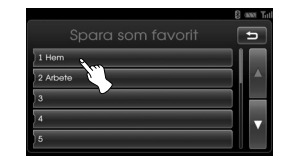

5. Peka på [Ok].

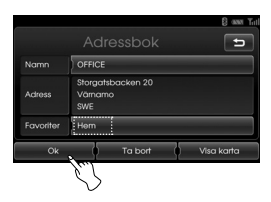

#### **Obs!**

- Proceduren för att lagra ditt arbete och andra favoritplatser är liknande som för att lagra din hemposition.
- Ny information som placeras på samma lagringsplats skriver över gammal information.
- Om du vill radera plats, som är lagrad i adressregistret, peka på [Ta bort].

## **Lagra ditt hem med hjälp av [Favoriter]-menyn**

- 1. Tryck på [NAV] > Peka på [Favoriter].
- 2. Tryck och håll det nummer du önskar.

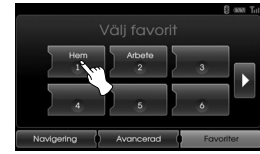

[Favoriter] meny

3. Ställ ditt hem med hjälp av [Navigering] och [Avancerad] menyn.(Se sidan 24.)

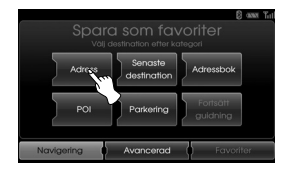

Din post sparas i önskad nummer.

## **Hitta ditt hem**

- 1. Tryck på [NAV] > Peka på [Favoriter].
- 2. Peka på [Hem 1].

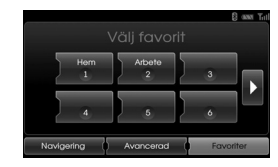

3. Peka på den önskade vägen, peka sedan på [Starta].

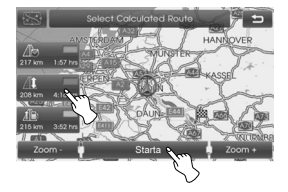

Kör efter kartan på skärmen och efter röstinstruktioner.

#### **Obs!**

Proceduren för att lagra ditt arbete och andra favoritplatser är liknande som för att lagra din hemposition.

# **Översikt kartmeny**

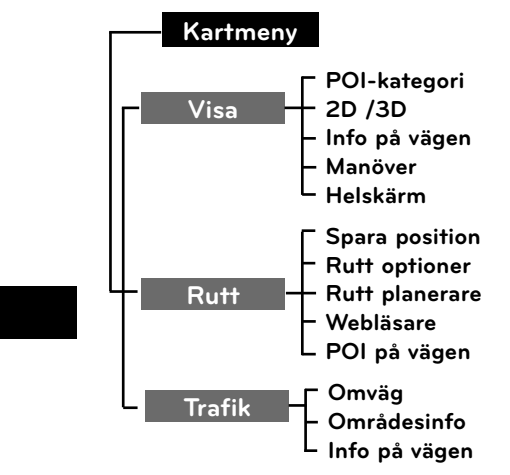

# **Allmänna funktioner i kartmenyn**

- 1. Slå på enheten.
- 2. Tryck på MAP för att visa kartan.
- 3. Peka på [Meny].

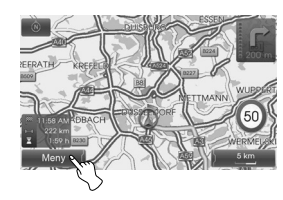

4. Peka på [Visa], [Rutt] eller [Trafik] för att välja önskat alternativ.

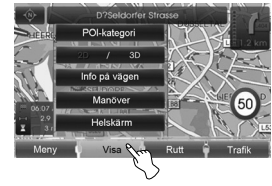

[Visa] meny

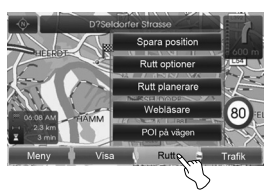

[Rutt] meny

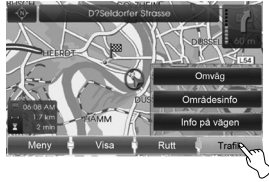

[Trafik] meny

5. Peka på den önskade inställningsmetoden.

 För detaljinformation, hänvisas till sidorna 37-42.

# **POI kategori (Point-of-Interest), (punkt-av-intresse)**

Vissa landmärken i omgivande områden kan visas som ikoner på skärmen. Detta gör att du kan visa eller gömma ikonerna för landmärken.

1. Tryck på [MAP] > Peka på [Meny] > [Visa] > [POI-kategori].

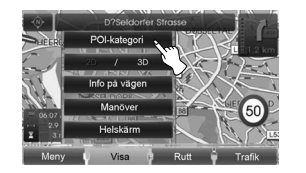

2. Peka på den önskade ikonen. Inställningen av ikoner växlar mellan på och av varje gång du pekar på en ikon. Ikonindikatorn för den valda ikonen tänds.

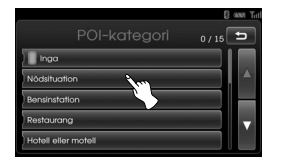

3. Peka på [Ok].

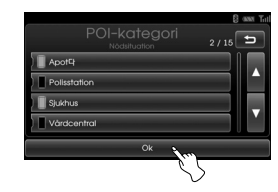

 Den aktiverade ikonen för landmärken visas på kartan.

# **2D/3D**

Kartan kan ses i 2D eller 3D.

- 2D: Visar kartan i en 2-dimensions miljö liknande en vägkarta.
- 3D: Visar bilden från ett upphöjt perspektiv. Den är lätt att känna igen en bild av vägen därför att den lämnar en panoramabild över en längre sträcka.
- 1. Tryck på [MAP] > Peka på [Meny] > [Visa] > [2D/3D].

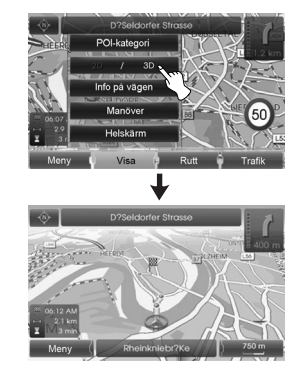

2. Peka på [2D/3D] igen för att växla till 2D skärm.

# **Info på vägen**

När ruttguiden är aktiv visas svänglistan till höger i delat skärmläge. Kartvyn kan ändras mellan svänglistan och helskärm.

1. Tryck på [MAP] > Peka på [Meny] > [Visa] > [Info på vägen].

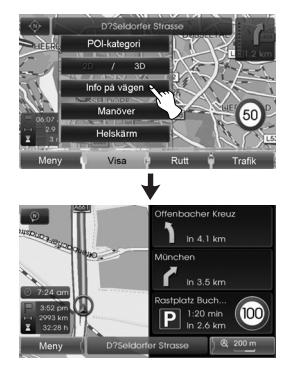

2. För att växla till helbildsläge, peka på [Meny] > [Visa] > [Helskärm].

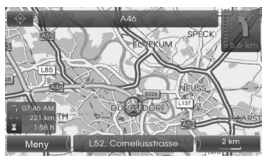

Helbildsformat

# **Manöver/Helskärm**

När ruttguiden är aktiv visas manöver på höger sida i delat skärmläge. Kartvyn kan ändras mellan manöver och helskärm.

1. Tryck på [MAP] > Peka på [Meny] > [Visa] > [Manöver].

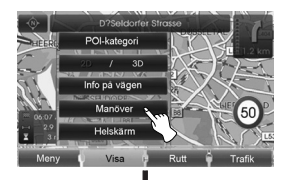

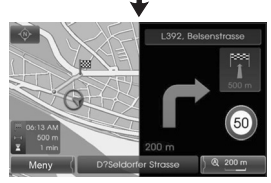

2. För att växla till helbildsläge, peka på [Meny] > [Visa] > [Helskärm].

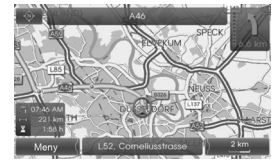

Helbildsformat

# **Spara position**

Den aktuella fordonspositionen kan sparas i adressregistret.

1. Tryck på [MAP] > Peka på [Meny] > [Rutt] > [Spara position].

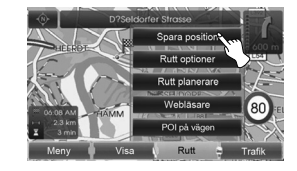

2. Skriv in namnet på aktuell position peka sedan på [Ok].

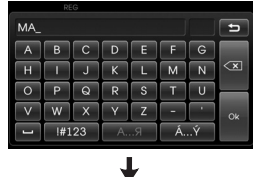

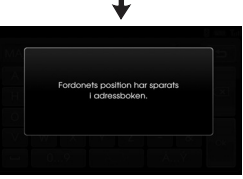

 Den aktuella fordonspositionen sparas automatiskt i adressregistret. (Sidan 27)

## **Rutt planerare**

Turplaneraren gör det möjligt för dig att köra de sökta vägarna genom att ställa in en destination eller "waypoint".

1. Tryck på [MAP] > Peka på [Meny] > [Rutt] > [Rutt planerare].

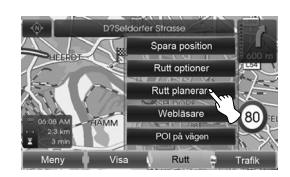

2. Hänvisning till "Rutt planerare" på sidorna 32-33.

## **Rutt optioner**

Du kan ändra vägvalen eller bekräfta väginformationen. Ställ in tillämpligt vägval enligt dina behov.

1. Tryck på [MAP] > Peka på [Meny] > [Rutt] > [Rutt optioner].

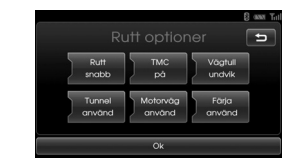

- 2. Peka på den önskade inställningen.
	- Rutt: Om du inte väljer [Planerar andra rutter] i inställnings menyn, ställ in Rutt optioner på snabb (**/b**), kort (**/t**) eller eco  $(|A|$ .

#### **Obs!**

- Snabb rutt: Beräknar en väg med den kortaste körtiden.
- Kort rutt: Beräknar en väg med den kortaste körsträckan.
- Eco rutt (Ekonomisk rutt):
	- För att spara bränsle, tar denna väg hänsyn till och reducerar antalet frekventa stopp/kör vid korsningar och vändpunkter baserat på bränslekonsumtions-

kalkyler med realtids trafikinformation. Detta vägval kanske inte gäller med hänsyn till köregenskaper som plötslig acceleration.

- "Eco rutt" kan använda längre körtid och körsträcka för att spara bränsle.
- TMC:
	- auto ( ): En omväg beräknas automatiskt utan meddelande när det hittas en TMChändelse på vägen. - av (<sub>222</sub>): Stänger av TMC funk
		- tion.
	- på ( ): En omväg beräknas manuellt när det finnas en TMC-händelse på vägen (snabbmenyn visas för urval).

#### **Obs!**

Betald TMC kanal stöds inte. Men betalnings-TMC stöds i Storbritannien och Frankrike.

- $\cdot$  Vägtull  $(\mathbb{A})$
- använd: Inkluderar användningen av avgiftsvägar.
- undvik: Aktiverar funktion för att undvika avgiftsvägar.
- $\cdot$  Tunnel ( $\blacksquare$ )
- använd: Inkluderar användningen av tunnel.
- undvik: Aktiverar funktion för att undvika tunnel.
- Motorväg  $(\sqrt{m})$ 
	- använd: Inkluderar användningen av huvudväg.
- undvik: Aktiverar funktion för att undvika huvudväg.
- Färja  $(\leq)$
- använd: Inkluderar användningen av färjor.
- undvik: Aktiverar funktion för att undvika färjor.

3. Peka på [Ok]. När aktuell kart bild eller väginstälningsbild visas, beräknar systemet på nytt en väg med de inställda villkoren.

## **Obs!**

- Stanna alltid fordonet på en säker plats nnan du ändrar väginställningen.
- Att ändra väginställningarna medan du kör kan orsaka olycka.

# **Webläsare**

En förstorad bild av resvägs sektioner kan visas när vägledningen är aktiv.

1. Tryck på [MAP] > Peka på [Meny] > [Rutt] > [Webläsare].

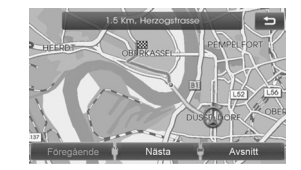

- 2. Välj [Föregående] eller [Nästa] för att bläddra igenom resvägs sektioner.
- 3. Välj [Avsnitt] för att visa en förstorad bild av ett visst resvägssektion.
- 4. Välj [Rutt] för att återgå till vägens översikt.

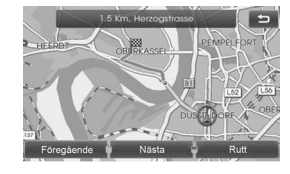

5. Välj **ida** för att återgå till fordonets aktuella position.

# **POI på vägen**

Du kan hitta POI:n (den intressanta platsen) på vägen.

- 1. Tryck på [MAP] > Peka på [Meny] > [Rutt] > [POI på vägen].
- 2. Följ stegen 2-7 på sidan 28 (Närliggande position).

# **Omväg**

Om du vill göra en omväg på grund av trafikförhållanden, Du kan använda omvägs funktion för att beräkna ett alternativt väg från fordonets aktuella position till destinationen.

- 1. Tryck på [MAP] > Peka på [Meny] > [Trafik] > [Omväg].
- 2. Peka på [Kortare] eller [Längre] för att ställa in en vägsträcka efter det val du gjort.

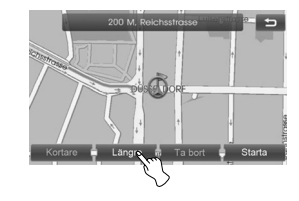

- Blå: Ursprunglig väg
- Röd: Omvägen
- 3. Peka på [Starta].

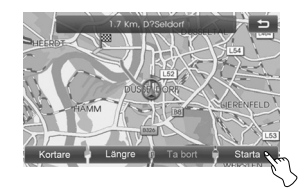

4. Peka på den önskade vägen, peka sedan på [Starta].

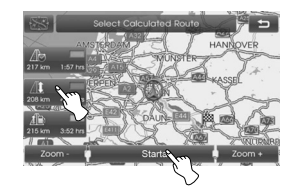

 Kör efter kartan på skärmen och efter röstinstruktioner.

#### **Obs!**

Om du behöver ta en omväg när du kör på en inställd väg, peka på [Meny] > [Trafik] > [Omväg] > [Ta bort]

# **Områdesinformation**

Förteckningen på trafikinformation runt den nuvarande fordonspositionen visas.

- 1. Tryck på [MAP] > Peka på [Meny] > [Trafik] > [Områdesinfo].
- 2. Peka på det önskade valet för att granska den detaljerade informationen.

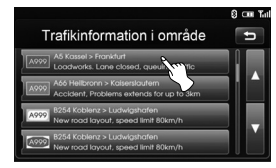

3. Peka på [Visa karta] efter granskningen.

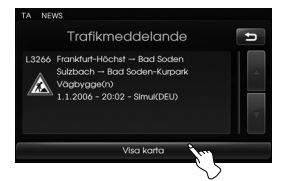

4. Peka på [Zoom+] för att visa kartan i detalj. Peka på [Zoom-] om du vill se ett större område på kartan.

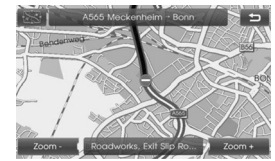

5. Peka  $\blacktriangleright$  för att återgå till föregående bild. Tryck på MAP för att återgå till aktuell kartbild.

#### **Kontrollera TMC-händelsen på kartskärmen**

1. Tryck på TMC-ikonen som visas på kartbilden.

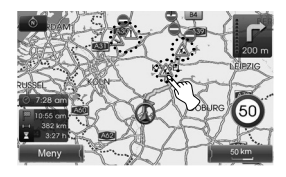

2. Peka på det önskade valet för att granska den detaljerade informationen.

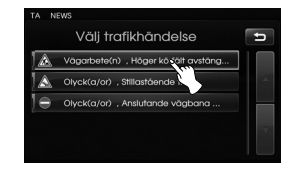

3. Följ steg 3-4 på sidan 41 (Områdesinformation).

# **Färdvägsinformation**

Förteckningen i trafikinformationen hittade den rekommenderade vägen från aktuell fordonsposition till destinationen och denna visas.

En omväg för att undvika inslaget söks från den aktuella fordonspositionen till destinationen. Du kan också granska den detaljerade informationen om de visade inslagen.

- 1. Tryck på [MAP] > Peka på [Meny] > [Trafik] > [Info på vägen].
- 2. Peka på det önskade valet för att granska den detaljerade informationen.

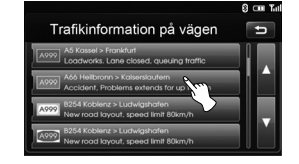

3. Om du behöver ta en omväg, peka på [Omväg].

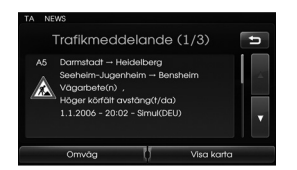

#### **Obs!**

 Peka på [Visa karta] om du vill se positionen för inslag som finns på vägen. Peka på  $\sum$  för att återgå till den tidigare bilden. Tryck på MAP för att återgå till aktuell kartbild.

4. Peka på det väg du önskar.

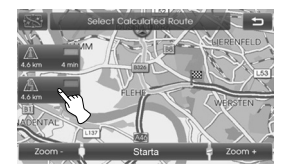

5. Peka på [Starta]. Kör efter kartan på skärmen och efter röstinstruktioner.

#### **Kontrollera TMC-händelsen på kartskärmen**

1. Tryck på TMC-ikonen som visas på kartbilden.

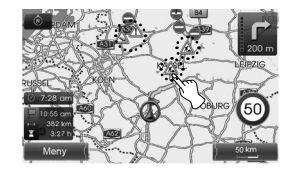

2. Peka på det önskade valet för att granska den detaljerade informationen.

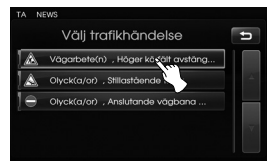

3. Följ steg 3-4 på sidan 42 (Färdvägsinformation).

# **Hur Bluetooth trådlös teknik fungerar**

Bluetooth-teknik upprättar en trådlös länk mellan två enheter som stöds via Bluetooth.

Första gången du använder två enheter tillsammans måste du para ihop dem genom att etablera en anslutning med en lösenord. Efter den första parningen de två enheterna kan ansluter sig automatiskt varje gång du aktivera dem.

#### **Obs!**

- På vissa platser kan det finnas restriktioner när det gäller användning av Bluetooth-teknik.
- På grund av den stora mängden olika Bluetooth-telefoner och deras version av fast programvara kan det hända att enheten fungerar annorlunda över Bluetooth.
- For eventuella förfrågningar angående telefonens Bluetooth-funktionalitet, se enhetens manual.
- Du kan kontrollera kompatibilitetsförteckningen för Bluetooth telefon på webbsidan (http://www.navigation.com/ kia).

# **Anslutning av enheten och en apparat**

För att kunna använda Bluetooth-funktionen, se till att Bluetooth på din telefonen är påslagen. Se telefonens användarhandbok.

#### **Ansluta med enhetens inställningar (1)**

- 1. Tryck på  $\bullet$  på kontrollpanelen.
- 2. Tryck på [Bluetooth].

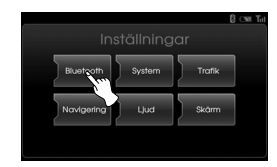

3. Tryck på [Sök efter Bluetooth-enheter].

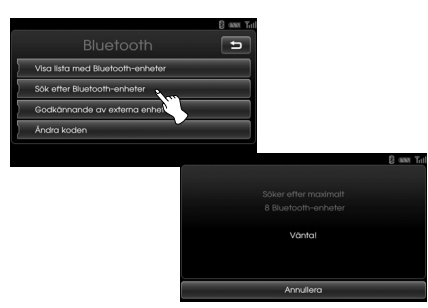

 Om du vill avbryta trycker du på [Annullera].

4. Välj önskad Bluetooth-telefon från "Bluetooth-enheter" skärm.

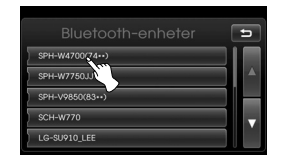

5. Mata in lösenordet (framlagt av enhet, standard: 0000) till din telefon.

När den väl är ansluten, visas huvudbilden för Bluetooth på skärmen.

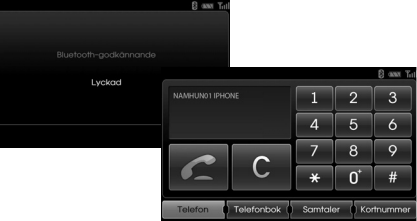

När anslutningen inte är gjord, kommer ett felmeddelande upp på skärmen.

#### **Obs!**

Om enheten fortsätter att underlåta att ansluta till din Bluetooth-telefon, bör du återställa alla inställningar relaterade till telefoner. (Se [Fabriksinställningar] på sidan 19.)

- **Ansluta med enhetens inställningar (2)**
- 1. Tryck på  $\epsilon$  på kontrollpanelen.
- 2. Tryck på [Sök efter Bluetooth-enheter].

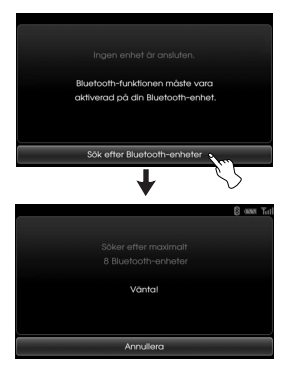

3. Följ stegen 4-5 på sidan 43.

#### **Obs!**

Om enheten fortsätter att underlåta att ansluta till din Bluetooth-telefon, bör du återställa alla inställningar relaterade till telefoner. (Se [Fabriksinställningar] på sidan 19.)

## **För att ansluta med enhetens inställningar**

För att kunna använda Bluetoothfunktionen, se till att Bluetooth är påslagen på din telefon. Se telefonens bruksanvisning.

- 1. Slå på telefonens Bluetooth.
- 2. Tryck på  $\left| \bullet \right|$  > Peka på [Bluetooth] > [Godkännande av externa enheter].

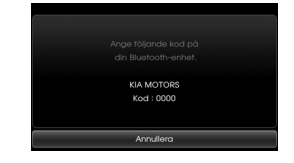

 Om du vill avbryta trycker du på [Annullera].

- 3. I telefonen, starta en sökning efter Bluetooth-enheter.
- 4. När sökningen är klar i telefonen, välj "KIA MOTORS".

5. Mata in lösenordet (framlagt av enhet, standard: 0000) i din telefon. När telefonen är framgångsrikt ansluten, telefonens huvudskärmen visas på enheten. När anslutningen misslyckas, ett

felmeddelande visas på enheten.

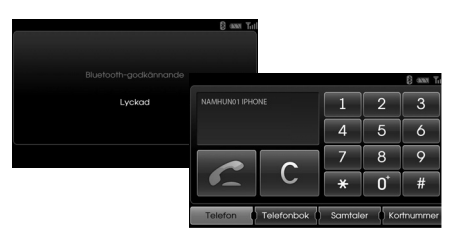

#### **Obs!**

Om enheten fortsätter att underlåta att ansluta till din Bluetooth-telefon, bör du återställa alla inställningar relaterade till telefoner. (Se [Fabriksinställningar] på sidan 19.)

# **Tittar på det anslutna enhet**

1. Peka på [Visa lista med Bluetoothenheter] på "Bluetooth" -skärmen.

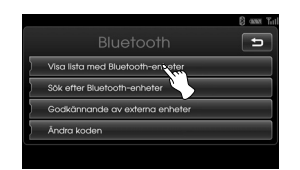

2. Kontrollera det anslutna enhet på "Bluetooth-enheter" skärm.

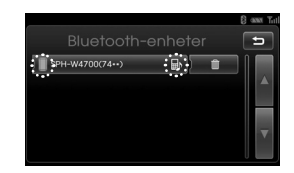

 Den anslutna telefonen markeras med  $\blacksquare$ 

**märkningen innebär att handsfree** och audio strömning funktioner är aktiverade. **II** märkningen innebär att endast handsfree funktion är aktiverade.

# **Att koppla bort Bluetoothtelefon**

- 1. Peka på  $[\bullet] > \text{Välj}$  [Bluetooth].
- 2. Peka på [Visa lista med Bluetoothenheter] på Bluetooth skärmen.

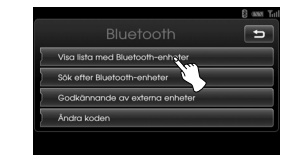

3. Tryck på den anslutna telefonen. Och tryck därefter på [Ja].

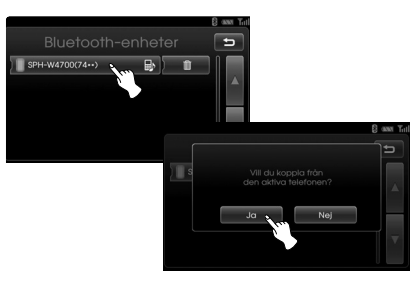

 Telefonen är bortkopplad och **L**-märket försvinner

**45**

# **Anslutning av Bluetoothtelefon**

- 1. Peka på  $[\ddot{\bullet}]$  > Välj [Bluetooth].
- 2. Peka på [Visa lista med Bluetoothenheter] på Bluetooth skärmen.

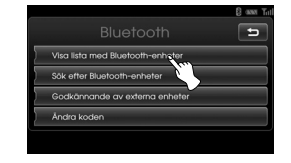

3. Välj önskad telefon och bekräfta anslutningen genom att välja [Ja].

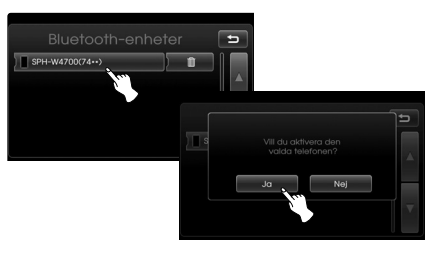

**-**märket visas igen.

# **Ta bort en ansluten telefon**

Om du inte längre behöver använda en telefon, får du radera den från [Bluetooth-enheter] Listan.

- 1. Peka på  $[\bullet] > \text{Väl}$  [Bluetooth].
- 2. Peka på [Visa lista med Bluetoothenheter] på Bluetooth skärmen.

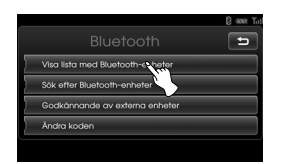

3. Välj märke på höger sida av telefonen som du vill radera.

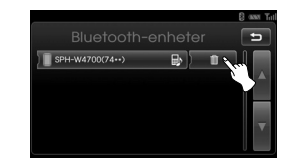

4. Peka på [Ja].

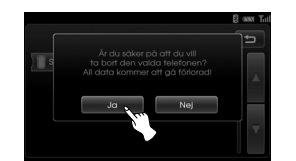

Den valda telefon är nu raderade.

# **Ändring av lösenordet**

- 1. Peka på  $\boxed{\bullet}$  > Välj [Bluetooth] > [Ändra koden].
- 2. Mata in lösenord med hjälp av knappsatsen.

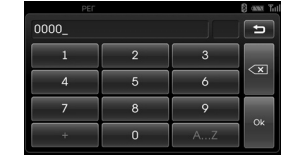

3. Peka på [Ok].

# **Ringa upp genom att mata in ett telefonnummer**

Anslut din enhet och bluetooth-telefoninnan du ringer ett samtal.

- 1. Tryck på  $\subset$ -knappen på kontrollpanelen. Telefonens huvudskärm visas på enheten.
- 2. Ange telefonnummer med hjälp av knappsatsen och välj

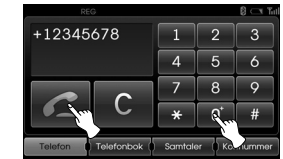

3. För att avsluta samtalet, välj [Lägg på].

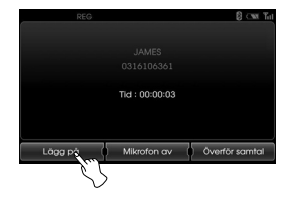

### **Obs!**

- Om du gör ett misstag, tryck på kort tid för att ta bort den senaste siffran. För att ta bort hela numret, tryck och håll C.
- Välj och håll ned **för att ringa upp** igen.
- For att mata in "+" välj och håll ned  $[O]$ .

## **Vidarebefordra ett samtal**

För att vidarebefordra ett samtal mellan enheten och telefonen väljer du [Överför samtal]/[Överför återuppringning].

# **Sätta på/stänga av mikrofonen**

Du kan sätta på/stänga av mikrofonen genom att peka på [Mikrofon av]/ [Mikrofon på].

## **Besvara samtal**

- 1. När du tar emot inkommande samtal, ringer telefonen och fönstret "Inkommande samtal" visas på skärmen.
- 2. Peka på [Godkänn] för att besvara samtalet.

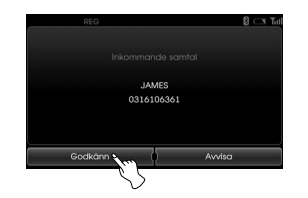

 För att avvisa ett samtal väljer [Avvisa].

#### **Obs!**

- Om nummerpresentation är tillgänglig visas den uppringande personens telefonnummer.
- Om uppringarens telefonnummer lagras i telefonboken, visas uppringarens namn på enheten.

# **Använda telefonboken**

Du kan använda nummerregistret i telefonen som lagrats i telefonens minne. PBAP (Phone Book Access Profile) profil (åtkomstprofil telefonens nummerregister). Efter att ha anslutit din enhet och Bluetooth telefon via Bluetooth trådlösa teknologi, överförs numren i din telefons telefonregister automatiskt till numme registret för din telefon.

#### **Obs!**

För vissa telefoner gäller att bokposterna inte laddas ner automatiskt. Försök i så fall med telefonboksnedladdningen på din telefon när pop-up-skärmen för telefonboksnedladdning visas på din telefon.

#### **Ringa upp ett nummer i nummerregistret**

1. Tryck på  $\subset$ -knappen på kontrollpanelen. Och tryck därefter på [Telefonbok].

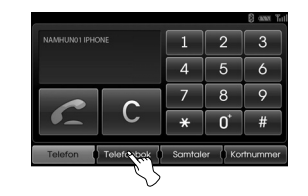

2. Tryck på den post i telefonboken du vill ringa.

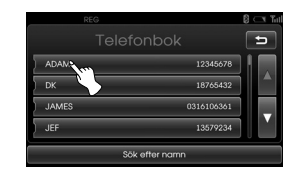

 Du kan bläddra på telefonboken genom att välja $\blacksquare$  eller  $\blacksquare$ 

3. För att avsluta samtalet, välj [Lägg på].

#### **Sökning efter inlägg i telefonboken**

1. Tryck [Sök efter namn] på "Telefonbok"-skärmen.

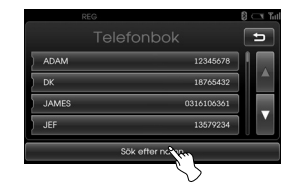

2. Ange de första bokstäverna av det sökte namnet med hjälp av knappsatsen. Siffran till höger i textrutan anger hur många kontakter i telefonboken som matchar med ditt inlägg. Tryck på [Ok] för att se lista över matchande kontakter.

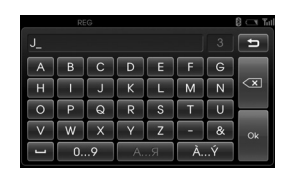

3. Välj den kontakt som du vill ringa upp.

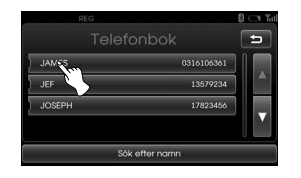

 Du kan bläddra listan genom att välja  $\Lambda$  eller  $\overline{\Lambda}$ .

4. För att avsluta samtalet, välj [Lägg på].

# **Använda uppringningslista**

Du kan använda nummerregistret i telefonen som lagrats i telefonens PBAP (Phone Book Access Profile) profil (åtkomstprofil telefonens nummerregister). Efter att ha anslutit din enhet och Bluetooth telefonen via Bluetooth trådlösa teknologi, överförs numren i din telefon [Utgående samtal], [Missade samtal], och [Inkommande samtal] automatiskt till uppringningslistan.

## **Ringa upp ett nummer i uppringningsregistret**

1. Tryck på  $\epsilon$  på kontrollpanelen. Och peka sedan på [Samtaler].

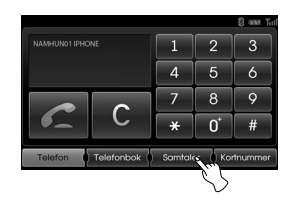

2. Peka på [Utgående], [Missade], eller [Inkommande].

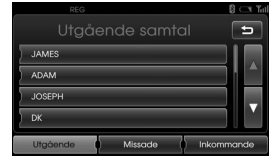

Utgående samtal

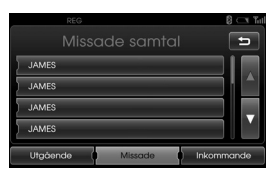

Missade samtal

| <b>REG</b>          | $T_{\rm eff}$ |
|---------------------|---------------|
| Inkommande samtal   |               |
| <b>JAMES</b>        |               |
| 0413374217          |               |
| <b>JAMES</b>        |               |
| JAMES               |               |
| Ufgående<br>Missade | Inkommande    |

Inkommande samtal

- 3. Peka på numret som du vill ringa upp.
- 4. För att avsluta samtalet, välj [Lägg på].

# **Ringa upp genom att använda snabbuppringningsnummer**

Du kan tilldela upp till 12 kortnummer från telefonboken eller uppringningslistor.

## **Tilldelning av telefonnummer till kortnummerlistan**

1. Tryck på  $\curvearrowright$  på kontrollpanelen. Och peka sedan på [Kortnummer].

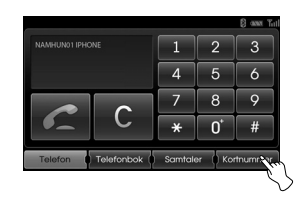

2. Peka på och håll ett snabbuppringningsnummer (1-12). (Exempelvis: 1)

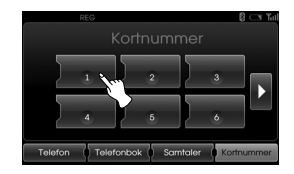

 Du kan växla mellan kortnummer sidor genom att peka **D** eller **.** 

3. Välj en av kategorierna. (Exempelvis: Telefonbok)

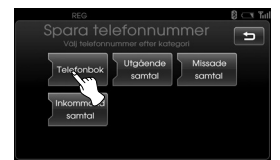

4. Välj den inlägg som du vill tilldela till snabbuppringningsnummer.

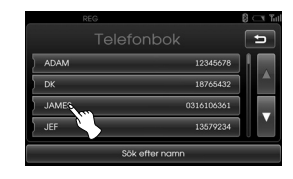

5. Skriv in namnet och använd tangentbordet peka sedan på [Ok].

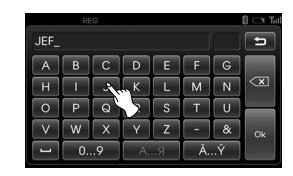

 Inlägget är nu tilldelat till snabbuppringningsnummer.

## **Ringa upp ett nummer i snabbuppringningsregistret**

- 1. Tryck på  $\epsilon$  på kontrollpanelen. Och peka sedan på [Kortnummer].
- 2. Peka på ett snabbuppringningsnummer för att ringa ett samtal.

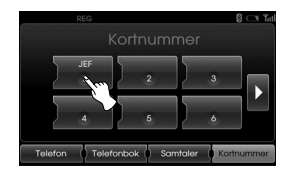

3. För att avsluta samtalet, välj [Lägg på].

# **Aktivera ljudströmningsläget**

Anslut din enhet och bluetooth-telefon innan du aktiverar ljudströmningsläget. (Sidorna 43 - 44)

Tryck på MEDIA upprepade gånger tills "BT" visas på skärmen.

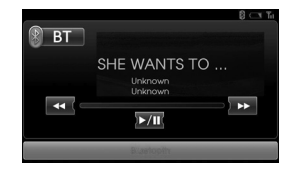

#### **Obs!**

Om spårets information (titel, artist album) inte överförs med din telefon, visas bå på skärmen.

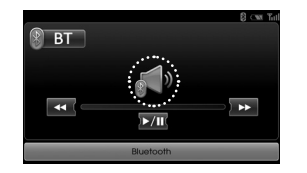

## **Paus**

Tryck på  $\sum$  för att pausa uppspelning. Tryck på  $\sum$  igen för att återuppta uppspelning.

### **Obs!**

Den här funktionen kanske inte stöds beroende på typen av telefon.

### **Hoppa över spåren**

Peka < />
</a>
</a>
för att välja den föregående /nästa spår.

## **Snabbspolning framåt/bakåt**

Välj och håll ned för att spola tillbaka. Välj och håll ned  $\blacktriangleright$  för att spola framåt.

#### **Obs!**

- Enheten kanske inte stöder ljudströmningsfunktionen beroende på vilken typ av telefon.
- Om du kopplar ur din enhet och Bluetooth-enhet musiken spelas inte av enheten.

## **Spela upp en CD skiva och MP3/WMA/USB/iPod filer Disc**

Sätt i en skiva i skivfacket och uppspelning startar automatiskt.

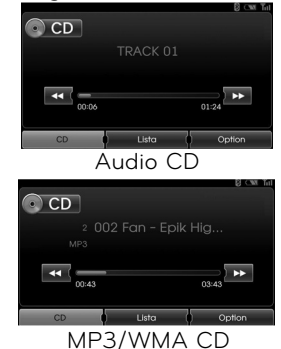

### **USB**

Du kan spela upp filer som spelats in på en USB sticka.

Anslut en USB sticka till USB porten och uppspelningen startar automatiskt.

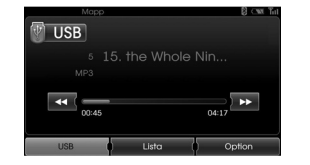

## **iPod**

Du kan spela en iPod-enhet på enheten genom att ansluta din iPod till USBporten med hjälp av iPod-kabeln. Anslut en iPod till USB porten och uppspelningen startar automatiskt. För ytterligare detaljer om iPod hänvisas till bruksanvisningen för iPod.

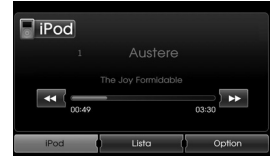

#### **Obs!**

- Du kan spela 12-cm cd-skivor på CD-spelaren. Vi rekommenderar varmt att endast spela 12-cm CD-skivor. Spela inte 8 cm CD-skivor (varken med eller utan adapter).
- Under inga omständigheter skall designer (ovanligt formade) CD-skivor sättas in i enheter. Om du ignorerar dessa rekommendationer, riskerar du att skada din enhet.
- Systemet kanske kan inte spela kopieringsskyddade ljud-CD, som inte motsvarar den ljud-CD-standarden eller spela upp dem på rätt sätt.
- Vi rekommenderar varmt att använda endast USB-minnen (minnen) av kända tillverkare.
- Under inga omständigheter måste finnas andra USB-enheter, t.ex. hårddiskar eller annan digital utrustning ansluten till USB-hub. Att ansluta andra enheter kan orsaka funktionsfel eller till och med förstöra ljudutrustning.
- Om iPod eller iPhone låser sig, ett sätt att avhjälpa situationen är att återställa enheten. Om iPod uppspelningen med din iPhone inte fungerar med något ljud, stäng det aktiva ljudväg i din iPhone från Bluetooth till dockningskontakten.

## **Hoppa till nästa spår/fil**

## **Alla**

Peka på  $\Sigma$  för att välja nästa spår/fil.

# **Hoppa till föregående spår/fil**

## **Disc - Audio CD USB**

**Disc - MP3/WMA** Peka på <<a>I inom 1 sekunds spel tid.

## **iPod**

Peka på << inom 3 sekunds spel tid.

## **Återvända till början av aktuellt spår/fil**

**Disc - Audio CD USB**

**Disc - MP3/WMA** Peka på << inom 1 sekunds spel tid.

## **iPod**

Peka på <<a>inom 3 sekunds spel tid.

### **Söka**

## **Alla**

Tryck och håll nere <<<<r eller >>
under uppspelning och släpp sedan vid den punkt du önskar.

# **Introduktion skanning**

**Disc - Audio CD USB**

#### **Disc - MP3/WMA**

De första 10 sekunderna av varje spår/fil spelas upp.

1. Peka på [Option] under uppspelning.

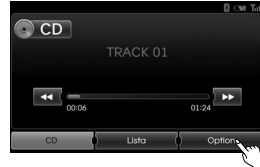

Exempel: Audio CD

2. Peka på [Starta sökning].

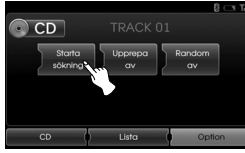

3. Peka på [Stoppa sökning] för att stoppa intro scanning.

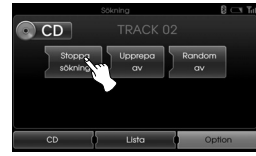

### **Upprepnings funktion ALL**

De för ögonblicket valda spåren/filerna spelas repetitivt.

1. Peka på [Option] under uppspelning.

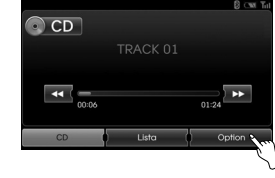

Exempel: Audio CD

2. Peka på [Upprepa] upprepade gånger.

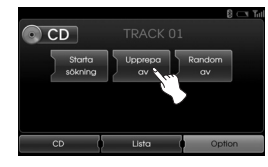

#### **Disc - Audio CD**

- [Upprepa av]: Spelar upprepat alla spår som finns på skivan.
- [Upprepa spår]: Spelar det aktuella spåret repetitivt.

## **USB Disc - MP3/WMA**

- [Upprepa av]: Spelar upprepat alla spår som finns på skivan eller på USB
- [Upprepa spår]: Spelar upprepat det aktuella spåret.
- [Upprepa mapp]: Spelar upprepat alla filer i den aktuella mappen.

## **iPod**

- [Upprepa av]: Spelar upprepat alla spår som finns på iPod.
- [Upprepa på]: Spelar upprepat den aktuella filen.

## **Slumpmässig funktion**

## **Alla**

Alla spår/filer spelas upp slumpvis.

1. Peka på [Option] under uppspelning.

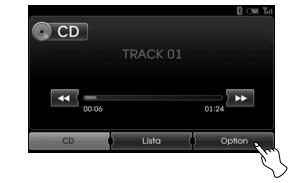

2. Peka på [Random] upprepade gånger.

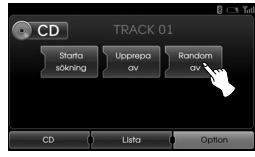

#### **Disc - Audio CD**

 • [Random alla]: Spelar upp slumpvisfilerna på skivan.

 • [Random av]: Stoppar slumpvis uppspelningen.

## **USB Disc - MP3/WMA**

- [Random av]: Stoppar slumpvis uppspelningen.
- [Random mapp]: Enheten spelar upp slumpvis alla filer inom den aktuella mappen.
- [Random alla]: Spelar upp slumpvis alla filer som finns på skivan eller på USB

# **iPod**

- [Random av]: Stoppar slumpvis uppspelning.
- [Random alla]: Spelar upp slumpvis alla filer som finns på skivan eller på iPod.
- [Random album]: Enheten spelar upp slumpvis alla filer inom aktuellt album.

# **Spelar filer efter klassificering till mappen/Album/Artist**

## **USB**

Du kan spela upp filer på USB efter klassifikation i mapp, album eller artist

1. Peka [Option] under uppspelning.

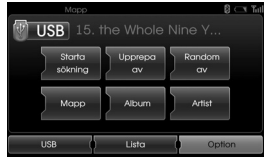

- 2. Peka på [Mapp], [Album], eller [Artist] under uppspelning.
	- [Mapp]: Spela upp filer efter klassifikation i mapp.
	- [Album]: Spelar filerna efter klassifikation i album.
	- [Artist]: Spelar upp filerna efter klassifikation i artist.

### **Obs!**

Om du vill gå till bild över spellistan, peka på USB

# **Bläddrar igenom mappar / filer med användning av (den) "Lista"-menyn**

**Disc - Audio CD USB**

## **Disc - MP3/WMA**

Du kan lyssna på musik genom att visa listan över spår/mappar.

1. Peka på [Lista] -knappen under uppspelning.

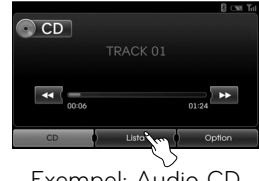

Exempel: Audio CD

2. Om du vill ha Audio CD peka på filen som du vill ha. Om du vill ha en MP3/WMA fil, peka på den mapp du vill ha. Om det inte finns någon mapp, peka på den fil du vill ha.

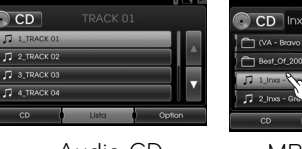

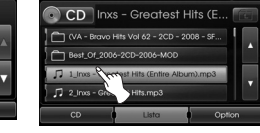

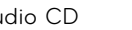

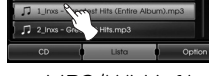

Audio CD MP3/WMA fil

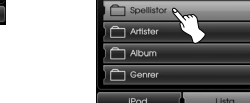

**TiPod** 

- Om du vill ha en MP3/WMA fil, peka på **E** knappen för att gå till den övre mappen.
- Peka på  $\blacksquare$  eller  $\blacksquare$  för att välja listan som du vill visa.
- Om du vill gå till bilden för spelningslist an, peka på CD.

# **Sök efter musik**

**iPod**

Du kan söka på iPod efter spelningslista, artist namn, albumtitlar, genre, sånger, kompositör, ljudböcker, podcasts. För ytterligare detaljer om iPod hänvisas till bruksanvisningen för iPod

#### 1. Peka på [Lista] under uppspelning.

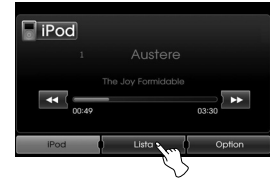

2. Peka på den önskade titeln.

3. Det valda spåret/filen spelas upp.

- [Spellistor]: Spelar upp sångerna i [Spellistor].
- [Artister]: Spelar upp sångerna i [Artister].
- [Album]: Spelar upp sångerna i [Album].
- [Genrer]: Spelar upp sångerna i [Genrer].
- [Låt]: Spelar upp sångerna i [Låt].
- [Kompositörer]: Spelar upp sångerna i [Kompositörer].
- [Ljudböcker]: Spelar upp sångerna/avsnitten i [Ljudböcker]:
- [Poddsändningar]: Spelar upp sångerna/avsnitten i [Poddsändningar].

## **Obs!**

- Om du vill gå till övre mappen, peka  $p\land$  $\Box$
- Peka  $\blacksquare$  eller  $\blacksquare$  för att välja listan som du vill visa.
- Om du vill gå till bilden för spelningslist an, peka på iPod

# **Inställning av hastighet vid uppspelning av audiobook iPod**

Inställning av uppspelningshastighet påverkar bara audiobooks (ljudböcker) inköpta hos iTunes butiker eller på audible.com. För ytterligare detaljer om iPod hänvisas till bruksanvisningen för iPod.

1. Peka på [Option] när du lyssnar på sånger/avsnitt ur [Ljudbok].

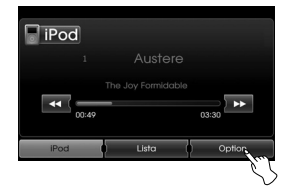

2. Peka på [Ljudbok] upprepade gånger.

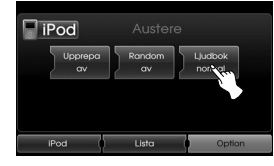

• [Ljudbok normal]:

 Spelar upp ljudböckerna med normalhastighet.

- [Ljudbok snabb]: Spelar upp ljudböckerna med hög hastighet.
- [Ljudbok långsam]: Spelar upp ljudböckerna med låg hastighet.

## **Obs!**

Om du vill gå till bilden för spelningslistan peka på <sup>iPod</sup>.

#### **Krav för USB-enhet**

- Denna enhet stöjder enbart USB Flash Drive och USB Extern HBB (hårddisk) i FAT 16 eller FAT 32 format.
- Ta inte bort USB-enheten när den används.
- Regelbunden säkerhetskopiering rekommenderas för att förhindra dataförluster.
- Om du använder en USB-förlängningskabel eller USB-hubb, känns i USB enheten eventuellt inte igen. USBenheten.
- En del USB-enheter fungerar eventuellt inte med den här enheten.
- Digitalkameror och mobiltelefoner stöds inte.
- Den här enheten kan inte hanter mer än max 10000 filer.

#### **Kompatibla USB-enheter**

- Enheter som kräver ytterligare programinstallationer när du har anslutit dem till en dator, stöds inte.
- MP3-spelare: MP3-spelare av flashtyp MP3-spelare som kräver installation av drivrutin stöds inte.
- USB Flash-enhet: Enheter som stödjer USB2.0 eller USB1.1.
- Du kan kontrollera listan over USB kompatibilitet på webbplatsen (http://www. navigation.com/kia)

#### **Krav för MP3/WMA**

- Samplingsfrekvens /16 48 kHz (MP3) 8 - 44.1 kHz (WMA)
- Bithastighet/inom 8 320 kbps (MP3) 5 -160 kbps (WMA)
- CD-R/CD-RW fysiskt format ska vara "ISO 9660"
- Om du spelar in MP3/WMA-filer med programvara som inte kan skapa ett filsystem, till exempel Direct-CD, kan du inte spela upp MP3/WMA-filer. Vi rekommenderar att du använder Easy-CD Creator som skapar ett ISO 9660- filsystem.
- Kunder ska observera att det krävs tillstånd för att ladda ner MP3/WMAfiler och musik från Internet. Vårt företag har inte rättigheter att ge sådana tillstånd. Tillstånd ska alltid sökas från copyright-ägaren.

#### **Krav för iPod/iPhone -enhet**

- Kompatibiliteten med din iPod kan variera beroende på vilken typ av iPod du har.
- Det kanske inte är möjligt att styra din iPod från den här apparaten beroende på vilken programvaruversion din iPod har. Vi rekommenderar att du installerar den senaste versionen av programvaran.
- Besök www.apple.com/support/ipod om du har problem med din iPod.
- Detta system kan tae mot analogt ljud från följande iPod modeller.
- iPod touch 1a generation
- iPod mini (1a/2a generationerna)
- iPod nano (1a/3e generationerna)
- iPod classic (4e/5e/6e generationerna)
- iPhone (3G/3GS/4/4S)
- Om innehållet i iPod inte spelas upp på rätt sätt, uppdatera mjukvaran i iPod till senaste version. Uppgifter om uppdatering av iPod finns på Apple:s webbsida <http://www.apple. com>.
- Apple är inte ansvariga för att denna enhet fungerar eller att den motsvarar säkerhets- och bestämmelser enligt lag.

# Radioanvändning

# **Lyssna på radiostationer**

1. Tryck på "RADIO" knappen för att välja radion.

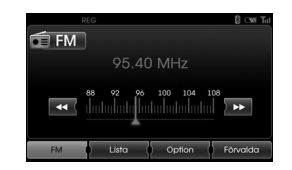

2. Tryck flera gånger på "RADIO" för att välja ett radioband. Inställningen växlar enligt följande.  $FM \rightarrow AM \rightarrow FM...$ 

#### **Obs!**

#### **För att välja FM/AM genom att peka på**  skärmen Peka på **FIM** på skärmen för

att välja AM och peka sedan på **14 AM** 

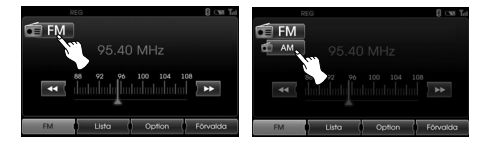

3. **Automatisk inställning:** 

Peka på <</a> <</a> på skärmen. Eller

tryck på  $\Lambda/V$  på kontrollpanelen. - När en station öppnas, stoppar sökandet.

#### **Manuell inställning:**

rotera höger ratten i kontrollpanelen åt vänster / åt höger.

 - Frekvensinställningen flyttar sig upp och ned steg för steg.

## **Lagra och återkalla stationer**

Du kan lätt lagra upp till 12 förinställda stationer så att de lätt kan återkallas med en knapptryckning.

- 1. Välj band (FM, AM) som du vill lagra en station i.
- 2. Välj på den önskade frekvensen.
- 3. Peka på [Förvalda] på skärmen.

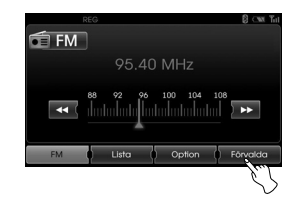

4. Peka på håll en av snabbvalsknapparna. Information om förinställd station visas. Den valda förinställda stationen har lagrats i minnet.

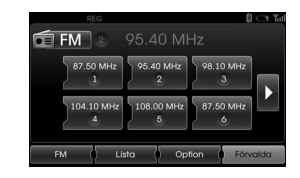

 Om du vill gå till föregående/nästa peka på  $\Box/\Box$ .

5. Upprepa steg 1 ~ 4 för att förinställa andra stationer. Nästa gång du trycker på snabbvalsknapparna återkallas stationen från minnet.

#### **Obs!**

När stationen är inställd på ett nummer med en annan station redan förinställd, den tidigare förinställd station är raderat.

# Radioanvändning

# **AS (autosökningsminne)**

Denna är bara tillgänglig vid AM mottagning. Denna funktion låter dig automatiskt lagra de starka utsändningsfrekvenserna.

- 1. Välj AM bandet.
- 2. Peka på [Option] på skärmen.
- 3. Peka på [Autostore] på skärmen.

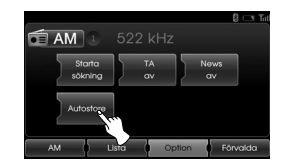

 Lokala stationer med starka signaler söks av och lagras automatiskt i listmenyn. Och sedan visas listan på skärmen.

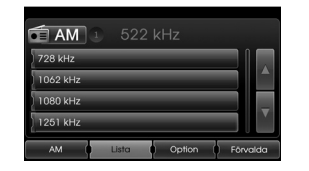

4. Peka på den utsändningsfrekvens som du vill ha.

# **Scanna radiofrekvenser**

De första 10 sekunderna av varje utsändnings frekvens spelas upp.

1. Peka på [Option] på skärmen i AM/ FM inställning.

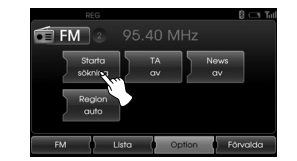

- 2. Peka på [Starta sökning] på skärmen.
- 3. Peka på [Stoppa sökning] för att stoppa scanning.

# **TA (Trafikmeddelande)**

TA funktionen gör att radion växlar till trafikmeddelanden (TA) från den aktuella frekvensen (annan FM station, CD eller andra anslutna komponenter.)

- 1. Peka på [Option] på skärmen i AM/ FM inställning.
- 2. Peka på [TA av]/[TA på] på skärmen.

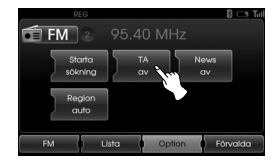

- [TA på]: Trafikprogram och meddelanden kan tas emot automatiskt när man använder TP/TA funktionen.
- [TA av]: Trafikprogram och meddelanden kan inte tas emot.

# Radioanvändning

# **NYHETER**

Denna funktion gör det möjligt att växla till nyheter i stället för aktuell kanal (annan FM station, CD) eller andra anslutna komponenter.

- 1. Peka på [Option] på skärmen i AM/ FM inställning.
- 2. Peka på [News av]/[News på] på skärmen.

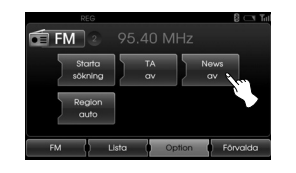

 [News på]: Nyheter kan tas emot automatiskt. [News av]: Nyheter kan inte tas emot automatiskt.

# **Regionens auto/av funktion**

Denna är bara tillgänglig vid FM mottagning.

- 1. Välj FM bandet.
- 2. Peka på [Option] på skärmen.
- 3. Peka på [Region auto] /[Region av] på skärmen.

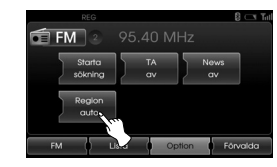

[Region auto]:

 Network-Tracking aktiveras. Enheten växlar till en annan station, inom samma nät, som sänder samma program när de mottagna signalerna från den aktuella stationen blir svag. [Region av]: Network-Tracking aktiveras. Enheten växlar till en annan station, inom samma nätverk, när de mottagna signalerna från den aktuella stationen blir svaga. (I detta läge kan programmet skilja sig från det som för närvarande tas emot.)

# Extra utrustningar

# **Använda en extrautrustning**

Det är möjligt att använda extra utrustning tillsammans med apparaten.

1. Peka på "MEDIA" tills "AUX" bilden visas.

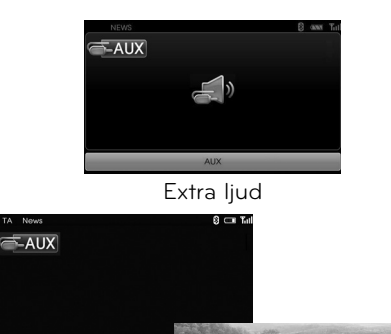

#### **Obs!**

- Vissa extra utrustningar har inte utgång för video och kan därför inte visa videobild.
- Då iPod enheter används, använd iPod kabeln för användning enbart tillsammans med iPod för videouppspelning då iPod ansluts till AUX anslutningen.
- Video är inte tillgänglig under körning. (Baserat på trafikbestämmelser, är Aux Video endast tillgänglig när fordonet har stannat och med parkeringsbroms tillslagen.)

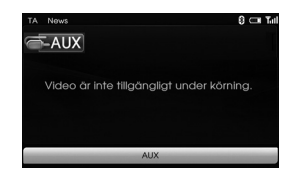

# **Inställning av videoskärmen (Standard : Mitten)**

Av säkerhetsskäl kan videoskärmen inte användas då ditt fordon är i rörelse. För att använda videoskärmen måste du stanna på en säker plats och lägga i handbromsen.

- 1. Peka på skärmen med inställning Aux video.
- 2. Peka på "Option" på skärmen.
- 3. Välj alternativet du vill ställa in.

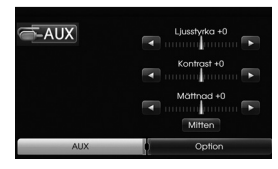

- Ljusstyrka: Peka på < eller D för att ställa in ljusstyrkan på skärmen.
- Kontrast: Peka på  $\blacksquare$  eller  $\blacktriangleright$  för att ställa in kontrasten på skärmen.
- Mättnad: Peka på **Eller D** för att ställa in mättnaden på skärmen.

### **Obs!**

Peka på [Mitten] för att återgå till standardinställningarna.

- Extra Video
- 2. Anslut extrautrustningen till AUX anslutningen och aktivera sedan extrafunktionen.

# **Röstigenkänning**

Röstigenkänning medger "hands-free" användning av AV system (RADIO, CD, USB, iPod), navigation och andra system som ingår i utrustningen av detta fordon som ex vis telefonen.

#### **Obs!**

För att få bästa igenkänningsprestanda måste följande observeras:

- Fordonet invändigt måste hållas så tyst som möjligt. Stäng fönster för att eliminera oljud utifrån (trafikoljud, vibrationsljud etc.) som kan förhindra att systemet korrekt uppfattar röstkommandon.
- Vänta tills ett pip-ljud hörs innan du börjar uttala ett kommando. Annars kommer inte kommandot att kännas igen.
- Tala med en neutral röst och gör paus mellan orden
- De stödda språken för röstigenkänningssystem just nu är engelska, tyska, franska, spanska, italienska, holländska, ryska, svenska, portugisiska och danska.

## **Att ge röstkommandon**

1. Tryck på  $\mathfrak{m}'_k$  på rattens fjärrkontroll.

2. Efter ett pip-ljud säger du "Hjälp". Alla kommandon skall vara upptagna och visade i aktiva fält..

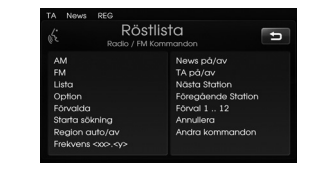

## **Obs!**

- Om kommandot inte känns igen meddelar systemet 1a gången "Ursäkta?" och 2a gången "Vänligen upprepa." och 3e gången "Kommandot känns inte igen.".
- Om du vill avbryta röstigenkänningen, tryck på  $\mathsf{M}_k$  en gång till eller tryck på vilken knapp som helst eller peka på skärmen och säg "Annullera".
- Om du vill justera volymen på fee back från systemet, tryck på  $\P$ + eller på rattens fjärrkontroll eller använd volymratten (<a>
(<a>
på instrumentpanelen under tiden som systemet lämnar ett meddelande.

# **Hur man uttalar siffror**

Röstigenkänning kräver ett visst sätt att uttala siffror i form av kommandon. Hänvisning till följande exempel. (Allmänt regel: Antingen "noll" eller "oh" kan användas för siffran "0".

## **Frekvens**

Uttala frekvenssiffror enligt följande exempel.

**"Frekvens Nittiofem kommatecken fyra"/"Nittiofem kommatecken fyra megahertz"**

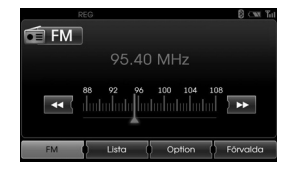

### **Telefonnummer**

Uttala telefonnummer enligt följande exempel.

## **0-1-0-2-0-0-5-2 (Ental)**

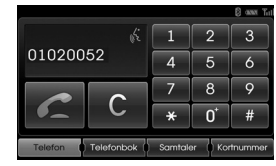

# **Exempel röstkommandon**

För att använda röstigenkänningsfunktionen, så räcker det ibland med ett kommando, men vid andra tillfällen är det nödvändigt att uttala två eller flera kommandon. Som exempel beskrivs vissa grundläggande röstkommandon här

## **Exempel 1: Ändra FM radio & frekvens**

- 1. Tryck på <sub>116</sub> på rattens fjärrkontroll.
- 2. Efter ett pip-ljud säger du "FM".
- 3. När "FM" kommandot känns igen, kommer skärmbilden att ändras till FM skärmbild.

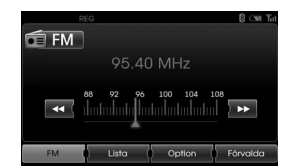

4. Tryck på  $\mathfrak{g}_k$  på rattens fjärrkontroll.

- 5. Efter pip-ljudet säger du "Frekvens hundra två" eller "hundra två mega hertz".
- 6. När den uttalade frekvensen känns igen, ändras FM frekvensen till 102 MHz.

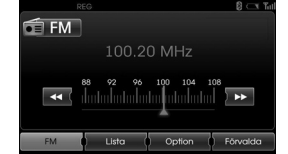

**Exempel 2: Ändra uppspelningslistan på USB (CD)**

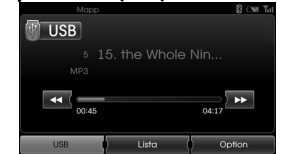

- 1. Tryck på <sub>lis</sub> på rattens fjärrkontroll.
- 2. Efter ett pip-ljud säger du "Lista".
- 3. När kommandot känns igen ändras skärmbilden till USB (CD) LIST.

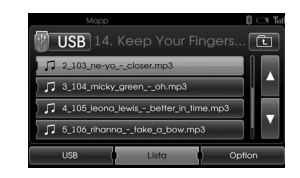

- 4. Tryck <sub>10</sub> och efter pip-ljudet kan du säga en av spellistorna som ex vis "micky green oh".
- 5. När den låt som valts är erkänt spelas den direkt.

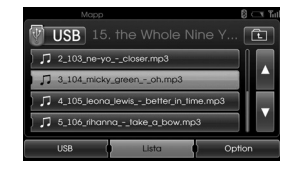

- 6. Tryck på ", på rattens fjärrkontroll.
- 7. Efter ett pip-ljud säger du "Nästa spår" eller "Föregående spår".
- 8. När kommandot är erkänt, spelas nästa eller föregående låten.

## **Exempel 3: Att ringa upp ett nummer**

För att använda denna funktion behöver du en mobil telefon med Bluetooth. Anslut din enhet och bluetooth telefonen före användning.

- 1. Tryck på <sub>m</sub><sup>2</sup> på rattens fjärrkontroll.
- 2. Efter pip-ljudet säger du "Slå nummer".
- 3. När det uttalade kommandot känns igen ändras skärmbilden till huvudbilden för bluetooth och sedan meddelar systemet "Säg telefonnumret".

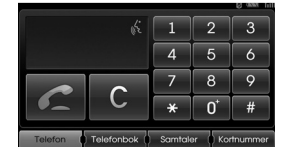

4. Uttala telefonnumret som "01020052" (ental).

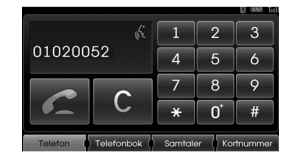

- 5. När det uttalade numret är igenkänt meddelar systemet det igenkända numret och sedan kommer en prompt "och sedan?".
- 6. Om du vill ringa upp det igenkända numret säg "Samtal". Om det är ett icke igenkänt nummer eller du vill radera numret säg "Rensa". Om du vill avsluta det närsomhelst säg "Annullera".

s

## **Hjälpkommandon**

Om du styr systemet med röstkommandon för första gången eller inte känner de rätta kommandoorden säg följande kommando.

- 1. Tryck på  $\mathbb{I}^4$  på rattens fjärrkontroll.
- 2. Efter ett pip-ljud säger du "Hjälp". Alla kommandon skall vara upptagna och visade i aktiva fält.

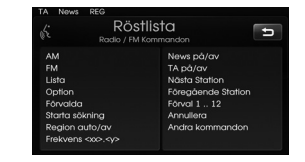

3. Röståtergivningen kommer att meddela "Möjliga kommandon är". 4. Efter ett pip-ljud säger du "Andra kommandon". Applikationskommandon skall finnas I förteckning som visas I aktiva fält.

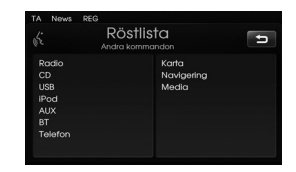

- 5. Röståtergivningen kommer att meddela "Möjliga kommandon är".
- 6. Efter ett pip-ljud säger du "AUX" (extra) Skärmbilden kommer att ändras till AUX skärmbild.

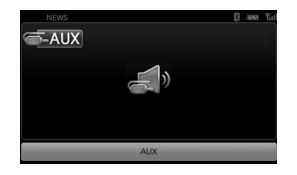

# **Röstkommandon**

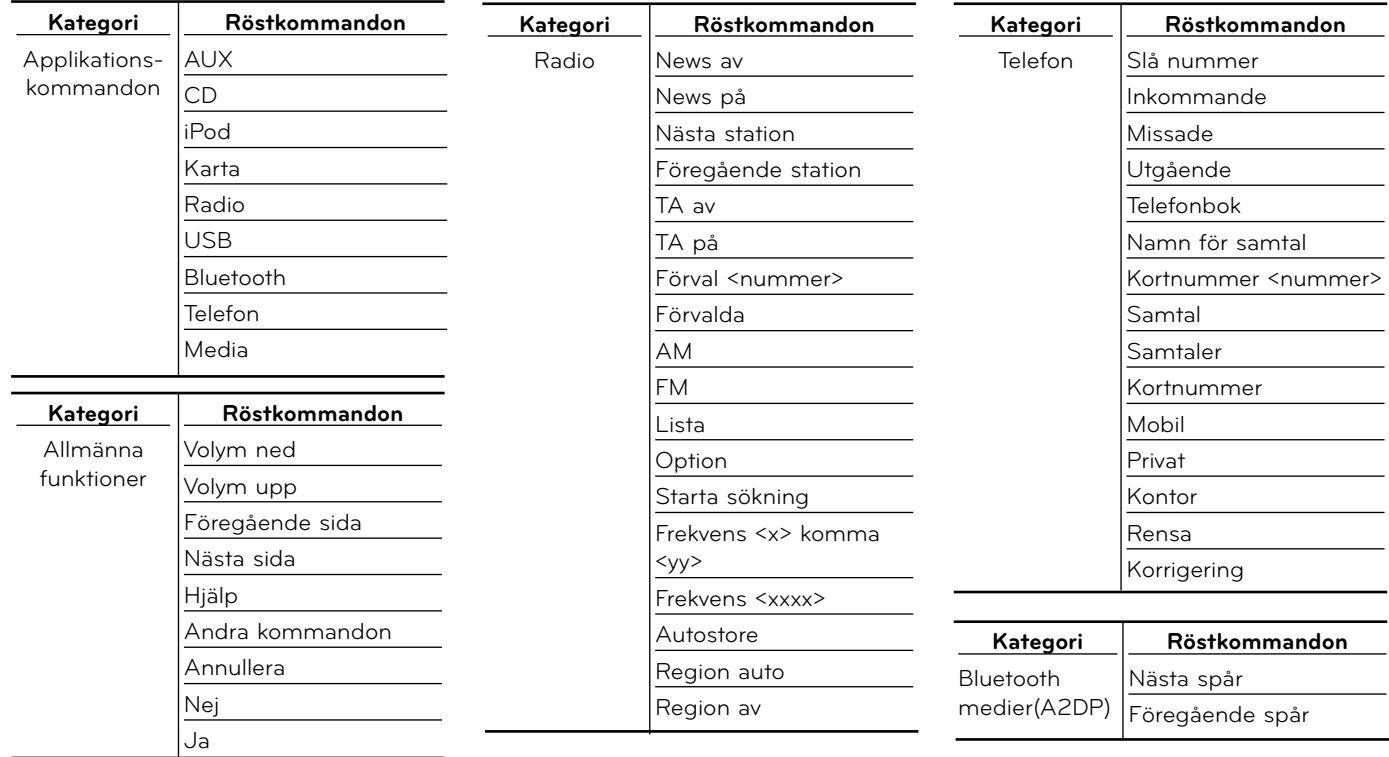

# **Röstkommandon**

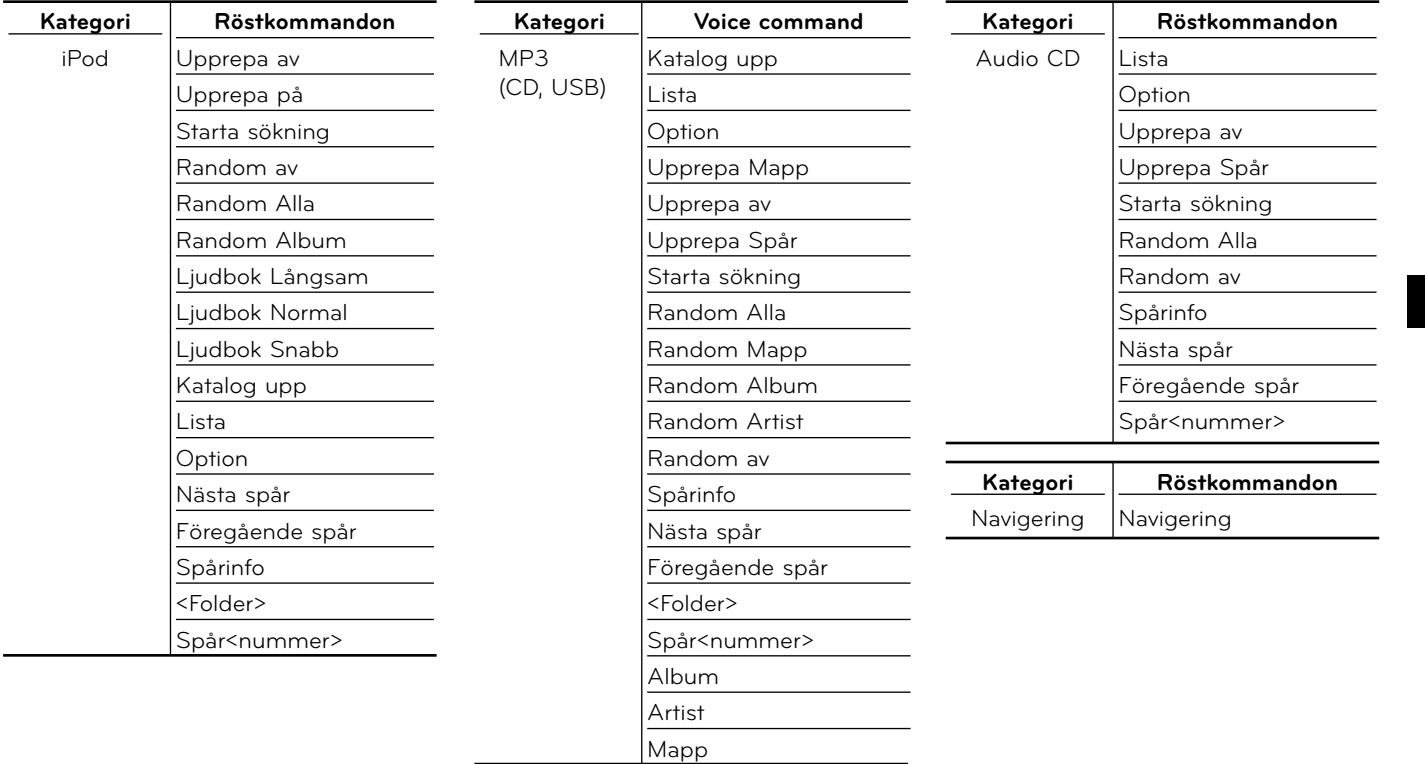

# Felsökning

#### **Kan inte hitta aktuell plats.**

#### **(GPS-enheten har ingen mottagning)**

GPS kan inte användas inomhus och måste anslutas till en strömkälla med ACC i ett fordon på en plats där signalen från satelliten kan lätt tas emot. När man först ansluter GPS-enheten tar det vanligtvis cirka 10 minuter innan den fungerar som den ska, men anslutningshastigheten kan variera beroende på väderleksförhållanden och omkringliggande hinder.

Prova följande om GPS-anslutningen är instabil under en lång tidsperiod.

- Kontrollera att strömmen är ansluten till produkten.
- Kolla om ditt fordon är på en plats där himmlen kan ses bra.
- Om det finns höga byggnader eller om du befinner dig under ett träd, ska du flytta till en plats där det inte finns några hinder.

#### **Kan inte höra röstvägledningen.**

Volymen är inte rätt inställd eller är den avstängd. Ställ in volymen för röstvägledning.

#### **Det är skillnad på vägen som kör på och vägen på kartan i produkten.**

Även om GPS vanligtvis är mycket exakt, har den ett felområde. När GPS-mottagaren installeras kan det finnas ett fel på cirka 10 m. Men för nykonstruerade vägar kan problemet bero på datauppdateringen till kartan.

#### **Kan inte se kartan.**

Följande gäller om du inte kan se kartan om du har använt navigeringsmenyn. Detta händer om data i minnet är skadat. Radera alla data i minnet och installera data på nytt. Återställ alla inställningar relaterade till navigering. (Se [Fabriksinställningar] på sidan 19.)

#### **Den angivna rutten kan skilja sig från den faktiska vägen. (Felaktig vägledning)**

- När vägen är nästan parallell.
- När vinkeln för en delad väg är väldigt liten.
- Om det finns en intilliggande väg när man svänger.
- När man kör på en väg som avsmalnar snabbt.
- När man kör genom berg eller där vägen svänger för mycket.
- När platser där man startar, passerar och anländer ligger för nära varandra, inom 1 km.
- När du har ställt in platser för start, passering eller anländande mer än 1 km bort från vägen.
- När man kör genom tunneln.
- När man kör genom höga byggnader.

#### **Kartmatchning**

Som nämnts tidigare, har GPS-system som används i detta mobila navigeringssystem vissa felmarginaler. Beräkningar kan ibland placera dig på en plats på kartan där det inte finns någon väg. I denna situation, utgår beräkningssystemet från att fordon endast färdas på vägar och kan korrigera din position genom att justera den till en väg i närheten. Detta kallas kartmatchning.

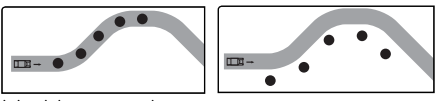

Med kartmatchning. Utan kartmatchning.

#### **Hur man uppdaterar navigeringskartan och programvaran**

För att uppdatera kartan och programvaran besök webbplatsen (http://www. navigation.com/kia)

# Felsökning

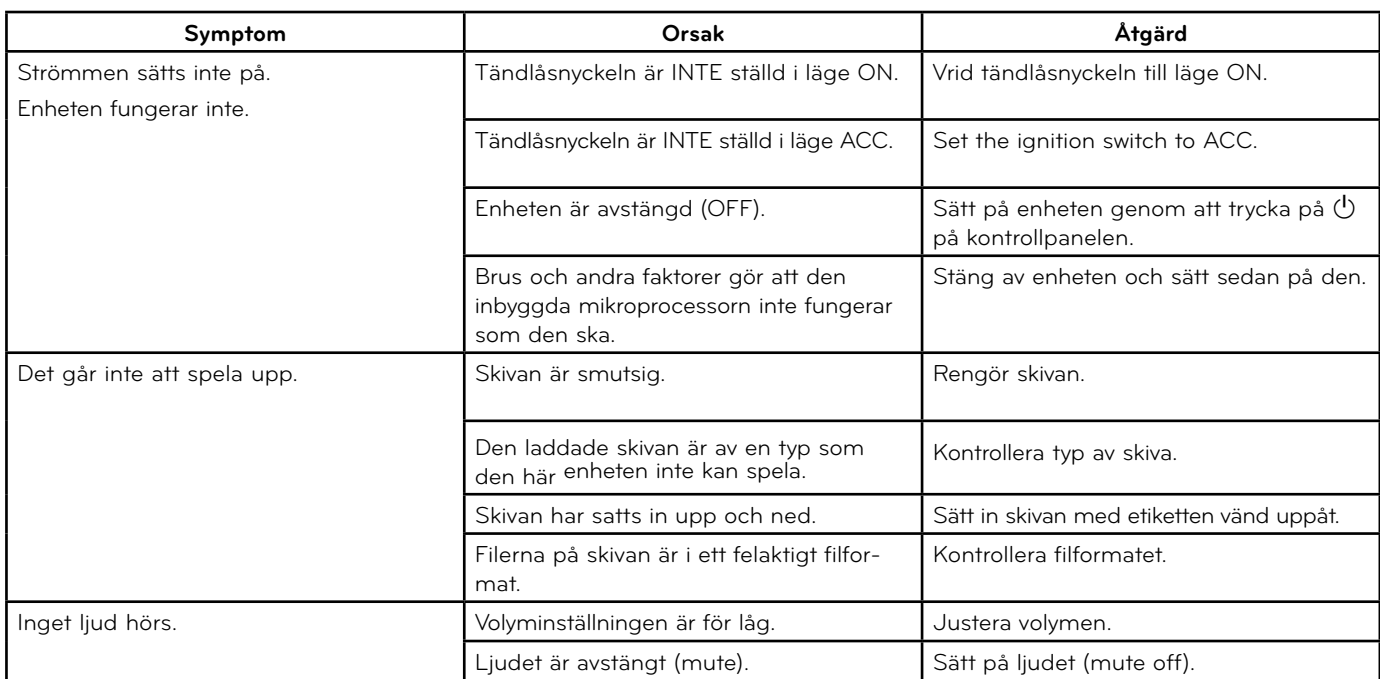

# Index

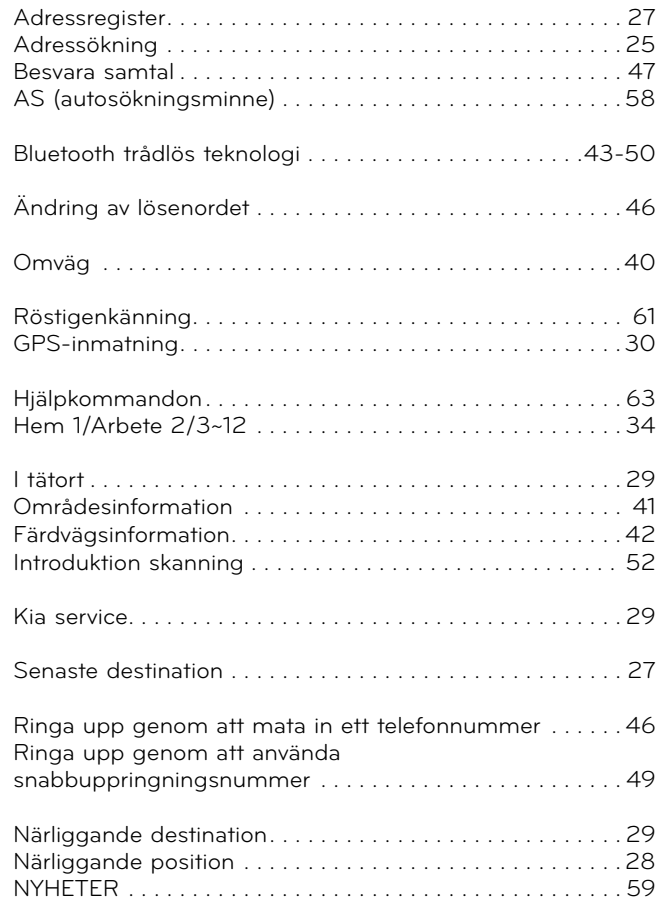

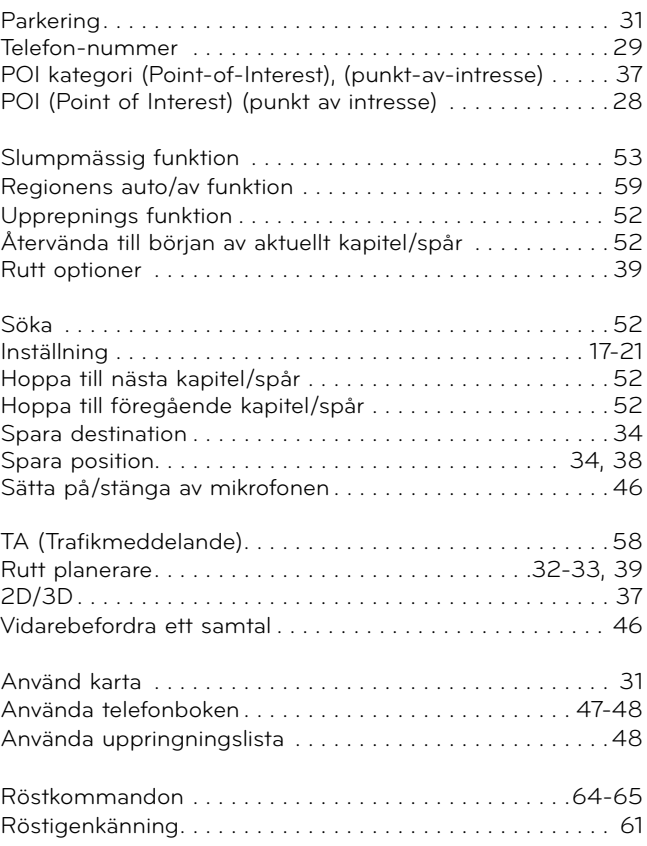

# Symboler på displayen som visar på trafikproblem

Om det finns trafikproblem på den beräknade vägsträckan, tänds symbol.

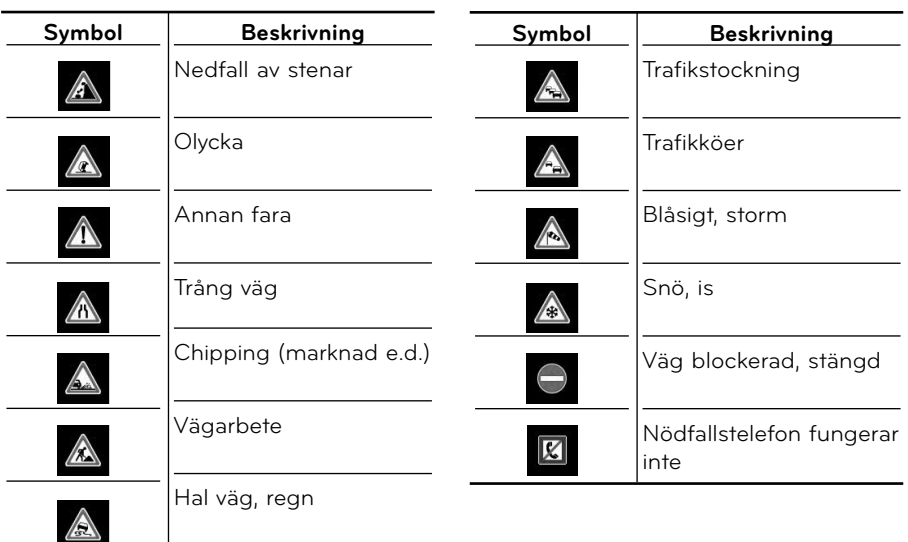

# **Support - Hotline**

Webbsida : http://www.navigation.com/kia

Internationellt avgiftsfritt telefonnummer: 0800 18 23 53 22

Telefonnummer inkl avgiftsfria telefonnummer till alla andra länder stöds inte. : +31 555 384 245

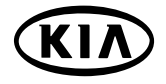

P/N:MFL67320490